# Sun Java™ Enterprise System Release Notes for HP-UX

## Version 2005Q4

Part Number 819-8007-10

This document contains important information available at the time of release of Sun Java Enterprise System 2005Q4 for HP-UX. Known limitations and problems, installation notes, and other information are addressed here. Read this document before installing the Sun Java Enterprise System software.

These release notes can be found at the Sun Java Enterprise System documentation web site at [http://docs.sun.com/app/docs/prod/entsys.05q4.](http://docs.sun.com/app/docs/prod/entsys.05q4) Check the web site before installing and setting up your software and then periodically thereafter to view the up-to-date release notes and product documentation.

This document contains the following sections:

- [Release Notes Revision History](#page-1-0)
- [About Sun Java Enterprise System 2005Q4 for HP-UX](#page-1-1)
- [What's New in This Release](#page-2-0)
- [Bugs Fixed in This Release](#page-6-0)
- [Important Information](#page-12-0)
- [HP-UX Installation Notes](#page-16-0)
- [Known Issues and Limitations](#page-90-0)
- [Redistributable Files](#page-102-0)
- [How to Report Problems and Provide Feedback](#page-103-0)
- [Additional Sun Resources](#page-104-0)

Third-party URLs are referenced in this document and provide additional, related information.

**NOTE** Sun is not responsible for the availability of third-party web sites mentioned in this document. Sun does not endorse and is not responsible or liable for any content, advertising, products, or other materials that are available on or through such sites or resources. Sun will not be responsible or liable for any actual or alleged damage or loss caused by or in connection with the use of or reliance on any such content, goods, or services that are available on or through such sites or resources.

# <span id="page-1-0"></span>Release Notes Revision History

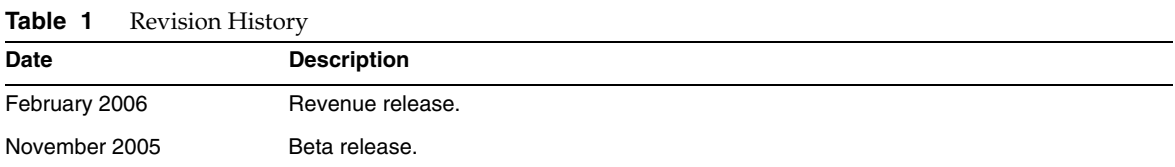

# <span id="page-1-1"></span>About Sun Java Enterprise System 2005Q4 for HP-UX

This section contains the information you need to install the Sun Java Enterprise System software in a HP-UX operating environment. This section covers the following topics:

- [Sun Java Enterprise System Components for HP-UX](#page-3-0)
- [Unsupported Components on HP-UX](#page-4-1)
- [Hardware and Software Requirements](#page-4-0)

# <span id="page-2-0"></span>What's New in This Release

This section lists the new features for Java ES 2005Q4. To continue adding value for Sun customers, Sun has added enhancements to the existing products. The following fully supported products have been added to the Java Enterprise System license and are maintained by the same systematic features as the rest of the Java Enterprise System portfolio:

- Sun Java System Access Manager 7 2005Q4 Update
- Sun Java System Web Proxy Server 4.0.1 2005Q4 New
- Service Registry 3 2005Q4 New

# Platform support for system level:

This section describes the current OS and browser support for Java ES 2005Q4.

Operating System:

• HP-UX 11i (PA-RISC)

Supported Browsers:

- Nestscape 7.0
- Internet Explorer 6.0 (Windows XP Professional)
- Internet Explorer 5.5 SP2 (Windows 2000)
- Mozilla 1.7

For detailed information on the following, refer to the respective Release Notes, all of which can be found at: <http://docs.sun.com/app/docs/coll/1258.2>.

| Component        | <b>Product</b>                                                                                             |
|------------------|----------------------------------------------------------------------------------------------------|
| Access Manager   | New delegated administration model                                                                         |
|                  | Improved log files                                                                                         |
|                  | Personalization attributes                                                                                 |
|                  | Policy status (active / inactive)                                                                          |
|                  | <b>Bulk federation</b>                                                                                     |
|                  | Authentication named configuration or chaining name space                                                  |
|                  | Multiple Authentication instances support                                                                  |
|                  | Refer to the Access Manager Release Notes for new feature content:<br>$(http://docs.sum.com/doc/819-8002)$ |
| Service Registry | New product in this release                                                                                |
| Web Proxy Server | New product in this release                                                                                |

**Table 2** New Features in Java Enterprise System Components

## <span id="page-3-0"></span>Sun Java Enterprise System Components for HP-UX

The following components are supported in the HP-UX version of Sun Java Enterprise System:

- Sun Java System Access Manager 7 2005Q4
- Sun Java System Administration Server 5 2005Q4
- Sun Java System Application Server 8.1 2005Q4
- Sun Java System Calendar Server 6 2005Q4
- Sun Java System Directory Proxy Server 5 2005Q4
- Sun Java System Directory Server 5 2005Q4
- Sun Java System Instant Messaging 7 2005Q4
- Sun Java System Message Queue 3 2005Q4, Enterprise Edition
- Sun Java System Messaging Server 6.2 2005Q4
- Sun Java System Portal Server 6 2005Q4
- Sun Java System Web Server 6.1 2005Q4
- Service Registry 2005Q4

• Sun Java System Web Poxy Server 4.0.1 2005Q4

## <span id="page-4-1"></span>Unsupported Components on HP-UX

Sun Java Enterprise System on HP-UX does not support the following components and features:

- Web container support for BEA WebLogic and IBM WebSphere
- HADB Server. HADB Server for Solaris can be downloaded from: <http://www.sun.com/download/sdl.jsp?2a1c7bbd=1>
- Load Balancer support for Apache and IIS web servers

## <span id="page-4-0"></span>Hardware and Software Requirements

This HP-UX release of Sun Java Enterprise System is supported only on HP-UX 11i (11.11) PA-RISC platforms. The following table lists the hardware and software Requirements for the complete installation of Java ES requirements:

| Operating<br>System | <b>Minimum</b><br><b>Hardware</b> | <b>Minimum</b><br><b>RAM</b> | <b>RAM</b><br>Recomm<br>ended | <b>RAM</b>                 | <b>Swap Space</b> |
|---------------------|-----------------------------------|------------------------------|-------------------------------|----------------------------|-------------------|
| $HP-UX11.$<br>11    | <b>PA-RISC</b><br>800MHz          | 2 GB                         | 4GB                           | 4196<br>Mbytes<br>or above | 6 GB              |

**Table 3** Hardware and Software Requirements for the complete installation of Java ES

#### *RAM And HDD Requirements*

For Sun Java Enterprise System to be installed on an HP-UX system, the following criteria should be met:

- /tmp should have minimum of 1 Gbytes free space
- /var should have minimum of 1 Gbytes free space
- /opt should have minimum of 1 Gbytes free space
- /usr should have minimum of 2 Gbytes free space
- / should have minimum of 500 Mbytes free space

• 4 Gbytes minimum RAM

### *Space and Memory Requirements*

Sun Java Enterprise System and its associated components requires a minimum of 2 Gbytes of disk space. The following table lists the space and memory requirements for the various components.

| Component                        | Minimum Disk Space and RAM Requirements for Installation |  |
|----------------------------------|----------------------------------------------------------|--|
| Access Manager                   | 250 Mbytes of disk space; 512 Mbytes of RAM              |  |
| <b>Administration Server</b>     | 200 Mbytes of disk space; 256 Mbytes of RAM              |  |
| <b>Application Server</b>        | 700 Mbytes of disk space; 2 Gbytes of RAM                |  |
| Calendar Server                  | 500 Mbytes of disk space; 256 Mbytes of RAM              |  |
| <b>Communications Express</b>    | 250 Mbytes of disk space; 256 Mbytes of RAM              |  |
| Directory Proxy Server           | 300 Mbytes of disk space, 256 Mbytes of RAM              |  |
| Directory Server                 | 250 Mbytes of disk space, 256 Mbytes of RAM              |  |
| Instant Messaging                | 300 Mbytes of disk space, 256 Mbytes of RAM              |  |
| Message Queue                    | 20 Mbytes of disk space, 256 Mbytes of RAM               |  |
| <b>Messaging Server</b>          | 500 Mbytes of disk space, 256 Mbytes of RAM              |  |
| Portal Server, Portal Server SRA | 700 Mbytes of disk space; 2 Gbytes of RAM                |  |
| Web Server                       | 300 Mbytes of disk space; 256 Mbytes of RAM              |  |
| Web Proxy Server                 | 250 Mbytes of disk space; 256 Mbytes of RAM              |  |
| Service Registry                 | 250 Mbytes of disk space; 256 Mbytes of RAM              |  |

**Table 4** Component Disk Space and RAM Requirements

For more information on disk space and RAM requirements, refer to the respective release notes listed in [Bugs Fixed in This Release](#page-6-0).

### Software Requirements

### *HP-UX Software Group Requirement*

This HP-UX release of Sun Java Enterprise System requires the following Perl programming language packages:

Perl (B.5.6.1.F) HP-UX11i

### *Java 2 Standard Edition Requirement*

This HP-UX release of Sun Java Enterprise System is certified with Java 2 Standard Edition (J2SE) 1.5.0.01.00 from Hewlett Packard.

Install Java 2 Standard Edition (J2SE) 1.5.0 (JDK and JRE) before running Sun Java Enterprise System 2005Q4 installer or installing any of its components.

If your system already has J2SE 1.5.0.01.00 runtime environment package Jrel5, installed without the J2SE 1.5.0.01.00 development tools package, Jdk15, install the development tools package prior to installing the Java Enterprise System. This package contains several facilities required by the Java Enterprise System. See the *Java Enterprise System Installation Guide* at [http://docs.sun.com/doc/819-2328](http://docs.sun.com/doc/819-0056) for details on how to determine the version of J2SE installed on your system and how to prepare your system prior to installing Java Enterprise System.

### ➤ **To Gather Information About the J2SE Installation**

**1.** Inspect the symbolic link /usr/jdk/entsys-j2se to determine the location of the J2SE installation used by Java Enterprise System:

# ls -l /usr/jdk/entsys-j2se

- **2.** Note the location the link points to /opt/java1.5 for example.
- **3.** Note down the version number.
- **4.** Determine the version of the J2SE installation used by Java Enterprise System:

/opt/java1.5/bin/java -fullversion

For each of the required packages do the following:

Display information about all instances of the package:

swlist -l product Jre15 swlist -l product Jdk15

# <span id="page-6-0"></span>Bugs Fixed in This Release

The table below describes the bugs fixed in Java Enterprise System 2005Q4. If a component is not listed, no bugs were fixed for 2005Q4.

| ◡                                                         |                                                                                                    |
|-----------------------------------------------------------|----------------------------------------------------------------------------------------------------|
| <b>Bug Number</b>                                         | <b>Description</b>                                                                                                    |
| Miscellaneous Installation Issues                         |                                                                                                    |
| 6225803, 6225809                                          | Multiple versions of comm dsetup.pl exist                                                                                          |
| 6210690                                                   | Cannot install Directory Server and Messaging Server with their<br>respective Administration Servers on Sun Cluster HA environment |
| 6182249                                                   | If installer cannot connect to X11 window server, silent install falls                                                             |
| 5103675                                                   | When installing Administration Server, GUI Installer does not prompt<br>for FQDN                                                   |
| 5020621                                                   | Password exposed during CD installation                                                                                            |
| <b>Access Manager Installation</b>                        |                                                                                                    |
| 5045612                                                   | Protocol cannot be entered for an existing console                                                                                 |
| 5048518                                                   | Instance creation on Web Server throws exception                                                                                   |
| <b>Application Server Installation</b>                    |                                                                                                    |
| 5110257                                                   | If previous versions of Application Server exist on system installation<br>fails                                                   |
| 6300530                                                   | Cannot install Application Server load balancing plug-in without also<br>installing Web Server                                     |
| <b>Messaging Server Configuration</b>                     |                                                                                                    |
| 6206104                                                   | Need tools to correct bad store.sub.                                                                                               |
| 6199714                                                   | Vacation text is garbage when saved. Hard returns are not retained                                                                 |
| <b>Messenger Express/Communications</b><br><b>Express</b> |                                                                                                    |
| 6196347                                                   | Save attachment no longer works                                                                                                    |
| 6192219                                                   | Regression: Automatic Spell Check was Removed                                                                                      |
| Delegated Administrator                                   |                                                                                                    |
| 6239311                                                   | The Domain Disk Quota value is lost if you change the Domain status<br>or Mail Service status of a full organization               |
| <b>Portal Server</b>                                      |                                                                                                    |
| 5106639                                                   | SRA needs rule update for amconsole CSS.                                                                                           |
| 6265800                                                   | Wrong version displayed after upgrade                                                                                              |
| 6186633                                                   | Netlet crashes after making connection (approximately 10 to 15<br>seconds) with remote server.                                     |

**Table 5** Bugs Fixed in this Release

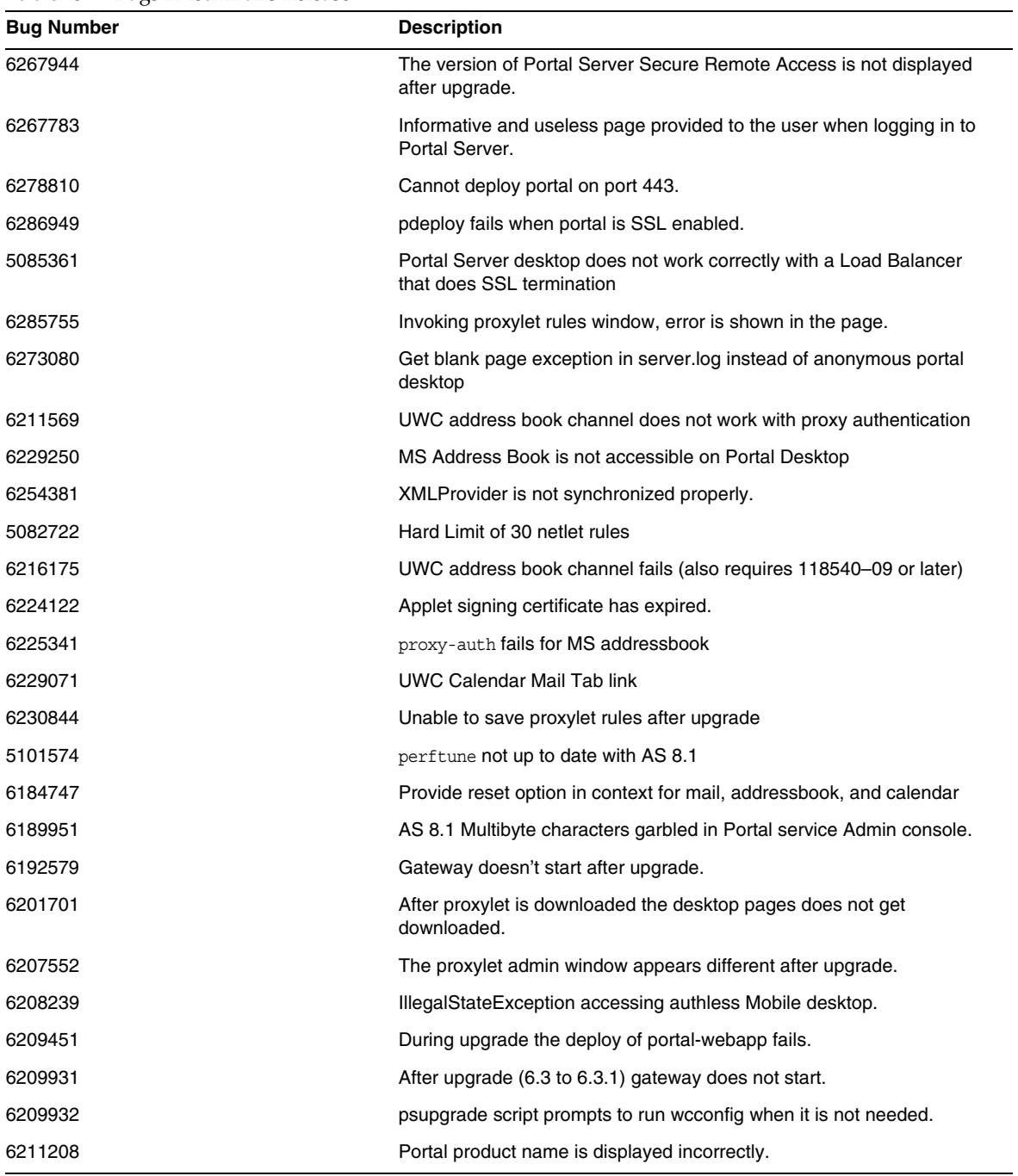

### **Table 5** Bugs Fixed in this Release

| <b>Bug Number</b>               | <b>Description</b>                                                                     |
|---------------------------------|----------------------------------------------------------------------------------------|
| 6212866                         | Portal Services not loaded during configuration after psconfig with<br>scrubds option. |
| 6212868                         | Portal reconfig fails after psconfig with unconfigure.                                 |
| 6213441                         | perftune does not pass passwords to amtune.                                            |
| 6214157                         | netlet does not load with Java webstart after upgrade.                                 |
| 6214602                         | netlet proxy not working after upgrade from Java ES 2004Q2 to Java<br>ES 2005Q1.       |
| 6214609                         | WSRP broken on appserver 7.0 after upgrade.                                            |
| 6216521                         | upgradePS script fails to deploy portal.                                               |
| 6218094                         | Gateway starts in chroot mode only with debug option.                                  |
| 6218887                         | Policy evaluation is disabled in desktop.                                              |
| <b>Portal Server SRA Issues</b> |                                                                                        |
| 6215043                         | Deploy fails in interactive mode of portal server SRA configuration.                   |
| Web Proxy Server                |                                                                                        |
| 6265163                         | Java ES 2005Q4: Web Proxy Server reinstallation fails                                  |

**Table 5** Bugs Fixed in this Release

# Compatibility Issues

When you run the Java ES installer, Access Manager 7 2005Q4 has two installation types (or modes):

- Compatible (6.x) type supports Access Manager 6 features, including the Access Manager 6 compatible Console and directory information tree (DIT).
- Enhanced (7.x) type supports Access Manager 7 features, including the new Access Manager 7 console.

Portal Server, Messaging Server, Calendar Server, Instant Messaging, and Delegated Administrator are not compatible with the Access Manager 7 2005Q4 enhanced (7.x) installation type. If you are installing Access Manager with Portal Server, Messaging Server, Calendar Server, Instant Messaging, or Delegated Administrator, you must select the Access Manager compatible (6.x) installation type (which is the default value).

For more information, see the Access Manager Release Notes:

[http://docs.sun.com/doc/819-8002](http://docs.sun.com/doc/819-2134).

### Compatibility Issues Between Components

The table below highlights some of the compatibility issues in Java ES 2005Q4 components. For specific information, use the links above to access the appropriate component-level release note.

| Component                                           | <b>Issue</b>                                                                                                    |  |  |
|-----------------------------------------------------|----------------------------------------------------------------------------------------------------|--|--|
| Access Manager 7 2005Q4                             | The new functional capabilities of Release 4 Access Manager involve a<br>number of new interfaces. Access manager support for these new<br>interfaces is enabled by configuring Access Manager to run in enhanced<br>(Realm) mode. However, Realm mode is not compatible with the earlier<br>Java ES 2005Q1 or 2004Q2 Access Manager. For example, directory data<br>has to be migrated to support Realm mode operation. The enhanced<br>Access Manager Console is needed to support enhanced Access Manager<br>services. In addition, Realm Mode does not support other Java ES<br>components, such as Portal Server, Communications Express, Messaging<br>Server, and others. To support backward compatibility, Release 4 Access<br>Manager can be configured to run in Legacy mode. |  |  |
|                                                     | Legacy mode is necessary to support other Java ES components, as well<br>as Access Manager policy agents, which cannot currently interoperate with<br>Access Manager in Realm mode. This incompatibility is an important<br>upgrade consideration, and means in most Java ES deployments, that<br>Access Manager should be upgraded to Release 4 Legacy mode.                                                                                                    |  |  |
| Application Server Enterprise Edition<br>8.1 2005Q2 | The asaadmin commands - secure and $-s$ options do not have the same<br>behavior as in previous releases. See the product release notes for a<br>detailed solution (as well as CR 6296862).                                                                                                    |  |  |
| Communications Express Java ES<br>2005Q4            | An incompatibility was introduced in Java ES 2005Q4 Communications<br>Express user interface(UI):                                                                                                    |  |  |
|                                                     | Java ES 2005Q4: You must supply the Start Time and End Time of the<br>event.                                                                                                    |  |  |
|                                                     | Java ES 2005Q1: You must supply the Start Time and Duration of the<br>event.                                                                                                    |  |  |
| <b>Communications Services Delegated</b>            | This component has two issues:                                                                                                    |  |  |
| Administrator 6 2005Q4                              | 1. Access Manager now has two install types: Realm mode and Legacy<br>mode. Legacy mode is the default.                                                                                                    |  |  |
|                                                     | 2. Upgrading Access Manager from version 6.x to 7.0 (Java ES Release 4)<br>without upgrading Delegated Administrator to version 6 2005Q4 (Java<br>ES Release 4). In the Delegated Administrator console or utility, user<br>creation with mail or calendar service will fail. See the release notes for<br>a detailed solution.                                                                                                    |  |  |

**Table 6** Compatibility Issues Between Components

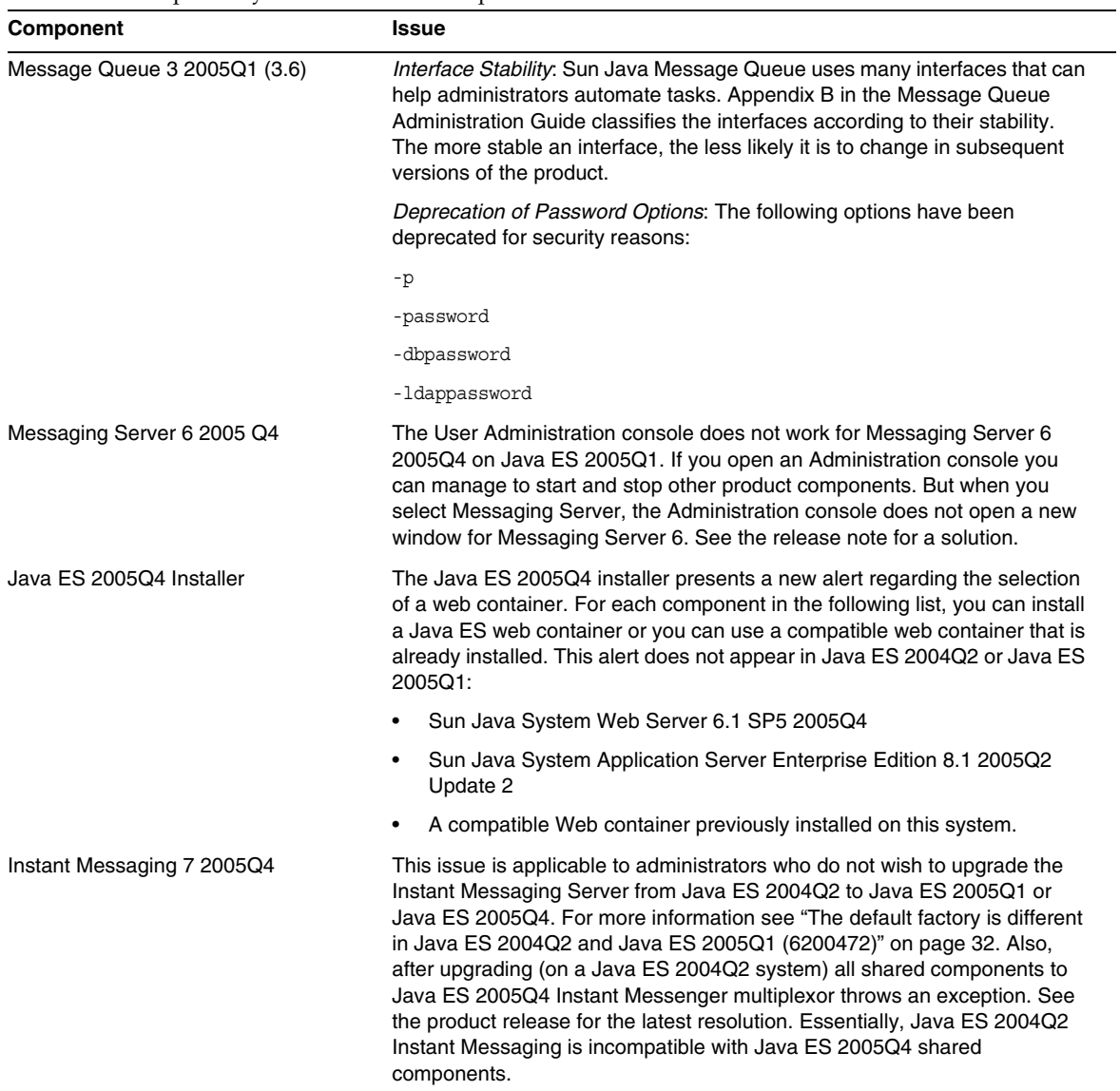

### **Table 6** Compatibility Issues Between Components

# <span id="page-12-0"></span>Important Information

This section covers the following topics:

- [Component Release Notes](#page-12-1)
- [HP-UX Patch Requirements](#page-13-0)
- [Support for Netscape Security Services 3.9.5](#page-15-0)
- [Accessibility Features for People With Disabilities](#page-15-1)

# <span id="page-12-1"></span>Component Release Notes

All information on specific Sun Java Enterprise System components appears in the respective component release notes. Release notes for the components can be found at:

<http://docs.sun.com/coll/entsys-hp-05q4>

• *Access Manager 7 2005Q4 Release Notes for HP-UX*

<http://docs.sun.com/doc/819-8002>

*• Administration Server 5 2005Q4 Release Notes for HP-UX*

<http://docs.sun.com/doc/819-8008>

- *Application Server Enterprise Edition 8 2005Q4 Release Notes for HP-UX* <http://docs.sun.com/doc/819-4249>
- *Calendar Server 6 2005Q4 Release Notes for HP-UX* <http://docs.sun.com/doc/819-4250>
- *Directory Proxy Server 5 2005Q4 Release Notes for HP-UX* <http://docs.sun.com/doc/819-4251>
- *Directory Server 5 2005Q4 Release Notes for HP-UX* <http://docs.sun.com/doc/819-4252>
- *Instant Messaging 7 2005Q4 Release Notes for HP-UX* <http://docs.sun.com/doc/819-4253>
- *Message Queue 3 2005Q4 Release Notes for HP-UX*

<http://docs.sun.com/doc/819-4254>

- M*essaging Server 6 2005Q4 Release Notes for HP-UX* <http://docs.sun.com/doc/819-4255>
- *Portal Server 6 2005Q4 Release Notes for HP-UX* <http://docs.sun.com/doc/819-4256>
- *Web Server 6.1 SP4 2005Q1 Release Notes for HP-UX* <http://docs.sun.com/doc/819-4257>
- *Service Registry Release Notes for HP-UX* <http://docs.sun.com/doc/819-4259>
- *Web Proxy Server Release Notes for HP-UX* <http://docs.sun.com/doc/819-4258>

# <span id="page-13-0"></span>HP-UX Patch Requirements

This section covers the following topics:

- [Getting HP-UX Patch Updates for Sun Java Enterprise System](#page-13-1)
- [HP-UX Packages Required to Run Java Enterprise System Components](#page-14-0)
- [Patch Information](#page-15-2)

### <span id="page-13-1"></span>Getting HP-UX Patch Updates for Sun Java Enterprise System

To find the patch requirements for a particular Sun Java Enterprise System component, refer to the respective release notes listed in [Component Release Notes.](#page-12-1)

### ➤ **To get HP-UX 11.11i Patches**

- **1.** Go to <http://www.itrc.hp.com>
- **2.** Click Login in the IT Resource panel.

The Login/Register page appears.

If you do not have a login, you need to create one:

**a.** Click Register under New Users.

The Registration Information page appears.

- **b.** Enter details such as Name, Company Name, Password, and so on.
- **c.** Click Finish.

You will receive a confirmation mail from ITRC specifying your User ID. Use this User ID and password to successfully log in to the ITRC site.

**3.** Enter your User ID and password and click Login.

The IT Resource page appears.

- **4.** Click Patch/firmware database under the Maintenance and support (HP products) section. The patch/firmware database page appears.
- **5.** Enter the patch name that you need to download under the Find a specific patch section.

For example: Access Manager needs PHSS\_30966 to be installed. When you do a search for this patch, the following results are displayed:

- **a.** Exact patch you searched for
- **b.** Equivalent patch recommended by Hewlett Packard
- **c.** Most recent version of the patch you searched for
- **6.** Select the version of the patch you want to download.
- **7.** Click Add to the selected patch list.

The Download option for that patch is displayed.

**8.** Follow the instructions given in the download option to install the required patch.

### <span id="page-14-0"></span>HP-UX Packages Required to Run Java Enterprise System Components

The following system packages also need to be installed for some of the Java Enterprise System components to be run on HP-UX:

- GOLDAPPS11i (June 2004)
- GOLDBASE11i (June 2004)
- Java Out of box 2.03.01
- Tour A.02.02
- gettext 0.14.1
- gettext 0.14.1
- PHKL\_32035
- PHCO 25841
- PHKL 26269
- PHKL\_28025

### <span id="page-15-2"></span>Patch Information

For more information on patches for a given component, refer to the ["Component Release Notes"](#page-12-1)  [on page 13.](#page-12-1)

In addition, go to SunSolve at <http://sunsolve.sun.com>.. Navigate to the Patch Portal. Click "Recommended Patch Clusters" and choose "Java Enterprise System Component Patches". You can find the product in which they are looking for patches and click on that product link.

For detailed information about Upgrade procedure for any product component from JES3 to JES4 refer *Sun Java Enterprise System 2005Q4 Upgrade Guide for HP-UX* located at <http://docs.sun.com/app/docs/doc/819-4460>.

# <span id="page-15-0"></span>Support for Netscape Security Services 3.9.5

Version 3.9.5 of the Netscape security libraries are included in Java Enterprise System. Directory Server, Directory Proxy and Administration Server may depend on the older version (3.3.x) of these libraries also installed under /opt/sun/private/lib while all other component products that depend on these libraries depend on the newer version (3.9.5) installed under /opt/sun/private/lib.

Version 3.9.5 of the Netscape security libraries is included in Sun Java Enterprise System. Directory Server, Directory Proxy Server, and Administration Server depend on the version of the libraries installed under /opt/sun/private/lib.

# <span id="page-15-1"></span>Accessibility Features for People With Disabilities

To obtain accessibility features that have been released since the publishing of this media, consult Section 508 product assessments available from Sun upon request to determine which versions are best suited for deploying accessible solutions. Updated versions of applications can be found at <http://sun.com/software/javaenterprisesystem/get.html>.

For information on Sun's commitment to accessibility, visit <http://sun.com/access>.

# <span id="page-16-0"></span>HP-UX Installation Notes

The procedures and tasks of installing Sun Java Enterprise System in the HP-UX environment are quite similar to the instructions for installing in the Solaris environment. For all basic Sun Java Enterprise System installation instructions, refer to the *Sun Java Enterprise System Installation Guide for Unix* <http://docs.sun.com/app/docs/doc/819-2328>

However, there are some installation differences for HP-UX. The following sections describe issues and tasks that are specific to HP-UX:

- [Features That Are Not Supported](#page-16-1)
- [Getting the Sun Java Enterprise System Software](#page-16-2)
- [Installing Sun Java Enterprise System Software From a DVD](#page-17-0)
- [Directory, Command, and Path Equivalencies](#page-18-0)
- [Default Installation Directories for Sun Java Enterprise System Components](#page-19-0)
- [Installable Packages](#page-20-0)
- [Post-installation Configuration](#page-38-0)
- [Starting and Stopping Components](#page-52-0)
- [Troubleshooting Installation Problems](#page-70-0)

# <span id="page-16-1"></span>Features That Are Not Supported

Java Enterprise System on HP-UX does not support Sun Cluster, Sun Remote Services Net Connect, third party web containers (BEA WebLogic or IBM WebSphere), or Apache and IIS web servers.

## <span id="page-16-2"></span>Getting the Sun Java Enterprise System Software

**1.** Go to:

<http://www.sun.com/software/javaenterprisesystem/index.xml>

**2.** Download the HP-UX zip file.

**3.** Unzip the file:

unzip java\_es\_05q4-hpux-parisc.zip

The directory folder will be HPUX\_PA-RISC.

**NOTE** Before you install Java ES on HP-UX read "Preparing for Installation" in the *Sun Java Enterprise System 2005Q4 Installation Guide for UNIX* at

([http://docs.sun.com/source/819-2328\)](http://docs.sun.com/source/819-2328).

The following table lists the items in a Sun Java Enterprise System HP-UX distribution.

| Table <i>I</i><br>Example 5un java Enterprise System Package Contents |                                                                                                    |  |  |
|-----------------------------------------------------------------------|----------------------------------------------------------------------------------------------------|--|--|
| Item                                                                  | <b>Description</b>                                                                                                    |  |  |
| HPUX/Copyright                                                        | Copyright notice for this distribution of Sun Java Enterprise System.                                                                                      |  |  |
| HPUX/README                                                           | README file for this distribution of Sun Java Enterprise System.                                                                                           |  |  |
| HPUX/HPUX PA-RISC/installer                                           | Sun Java Enterprise System installation program.                                                                                                    |  |  |
| HPUX/HPUX PA-RISC/Product/                                            | Directories containing subdirectories with packages, tools, localization files, and<br>other files used by Sun Java Enterprise System during installation. |  |  |

**Table 7** Example Sun Java Enterprise System Package Contents

# <span id="page-17-0"></span>Installing Sun Java Enterprise System Software From a DVD

The following are the steps for installing Sun Java Enterprise System Software from a DVD:

**1.** Create a new directory

mkdir *<installer-dirname>*

**2.** Insert DVD and mount it.

mount -o ro,rr,cdcase *<mountTarget> <installer-dirname>*

**3.** Change directory

cd *<installer-dirname>/*HPUX/HPUX\_PA-RISC/

**4.** sh installer

## <span id="page-18-0"></span>Directory, Command, and Path Equivalencies

The following tables list the HP-UX directories, commands and paths equivalent to Solaris.

| <b>Solaris</b>                    | HP-UX                       | <b>Description</b>                                                                               |
|-----------------------------------|-----------------------------|--------------------------------------------------------------------------------------------------|
| /opt                              | /opt/sun                    | Default installation directory                                                                   |
| /var                              | /var/opt/sun                | Default configuration file directory                                                             |
| /etc                              | /etc/opt/sun                | Default installation and configuration<br>directory                                              |
| /var/opt/mps/serverroot           | /opt/sun/mps/serverroot     | Default server root for Directory<br>Server, Administration Server and<br>Directory Proxy Server |
| /var/sadm/install/logs            | /var/opt/sun/install/logs   | Default installation logs directory                                                              |
| /var/sadm/prod/entsys             | /var/sadm/prod/entsys       | Default installer location                                                                       |
| /usr/jdk/entsys-j2se              | /usr/idk/entsys-i2se        | Default latest ire link                                                                          |
| /var/sadm/install/productreqistry | /var/adm/sw/productreqistry | Product registry location                                                                        |

**Table 8** HP-UX Directory and Path Equivalencies to Solaris

| <b>Solaris</b> | <b>HP-UX</b> | <b>Description</b>                                                              |
|----------------|--------------|---------------------------------------------------------------------------------|
| pkqinfo        | swlist       | To view Sun Java Enterprise System<br>packages along with package<br>parameters |
| pkqinfo -v     | swlist -v    | To view Sun Java Enterprise System<br>packages with release information         |
| pkqrm          | swremove     | To remove Sun Java Enterprise<br>System packages                                |
| pkqadd         | swinstall    | To install Sun Java Enterprise<br>System packages                               |
| pkqparam       | swlist       | To view package parameters along<br>with Sun Java Enterprise System<br>packages |
| prodreg        | swlist sun-* | To view Sun Java Enterprise System<br>installed software                        |

**Table 9** HP-UX Command Equivalencies to Solaris

# <span id="page-19-0"></span>Default Installation Directories for Sun Java Enterprise System Components

The Sun Java™ Enterprise System installer automatically installs components in default directories unless you specify otherwise. In most cases, you can specify a custom location to override a default location when you are using the Configure Now option.

Installation directories for the following components have restrictions:

- **Directory Server.** You cannot specify the installation location for Directory Server. However, you can specify the location for Directory Server runtime configuration data.
- **Portal Server Secure Remote Access.** Portal Server Secure Remote Access Core must be installed into the same location as Portal Server.
- **Message Queue.** You cannot change the location of the installation directories.

The following table lists the default installation directories for the Sun Java Enterprise System components.

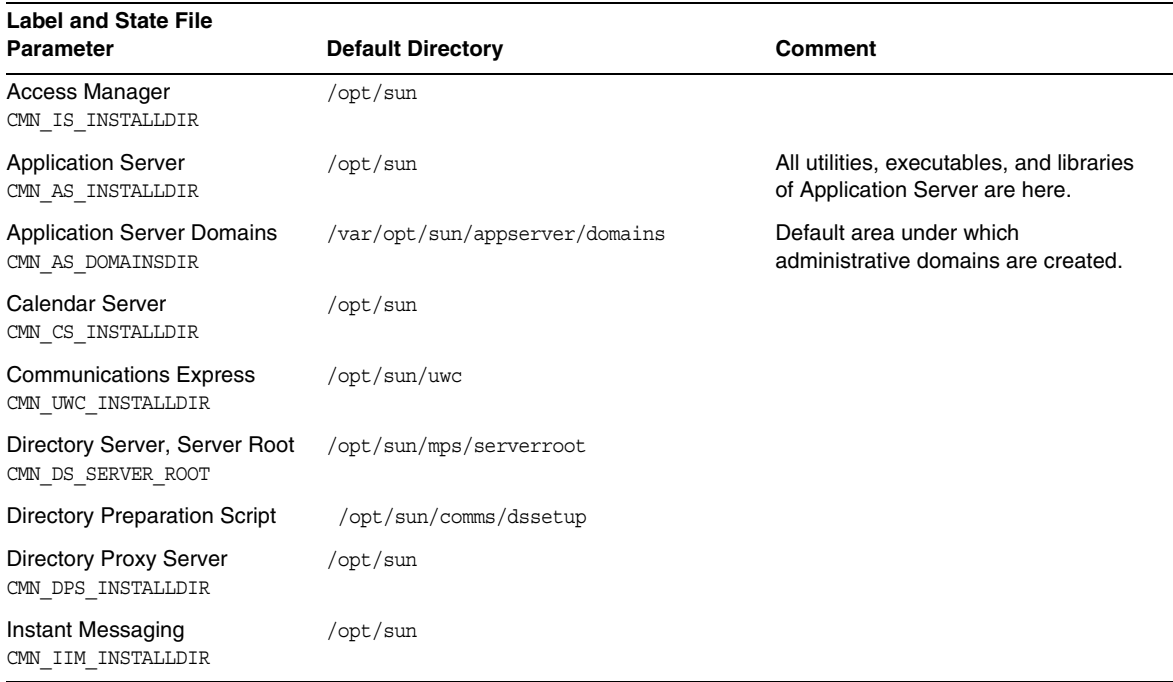

#### **Table 10** Default Installation Directories

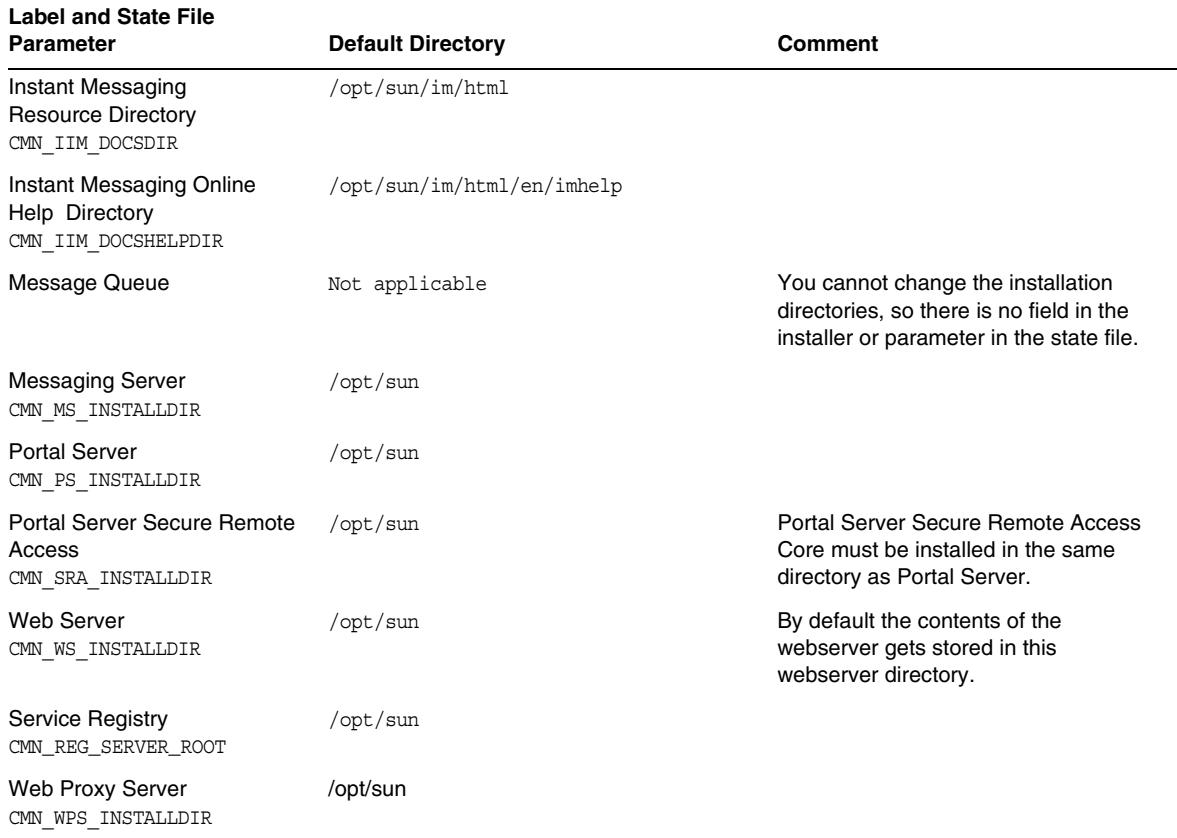

#### **Table 10** Default Installation Directories *(Continued)*

## <span id="page-20-0"></span>Installable Packages

The following sections list the HP-UX 11.11i packages installed by the Sun Java Enterprise System installer:

- Uninstall Packages for Java Enterprise System on HP-UX
- HP-UX Packages Installed for Java Enterprise System Components
- HP-UX Packages Installed for Java Enterprise System Shared Components

### Uninstall Packages for Java Enterprise System on HP-UX

The following table lists the uninstall packages for Sun Java Enterprise System.

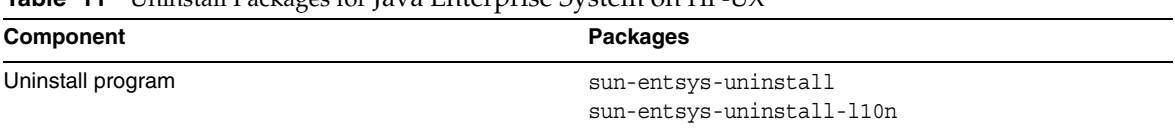

#### **Table 11** Uninstall Packages for Java Enterprise System on HP-UX

### Java Enterprise System Packages on HP-UX Installed for Components

This section lists installed Java Enterprise System packages on HP-UX for each Sun Java Enterprise System component.

#### *Access Manager HP-UX Packages*

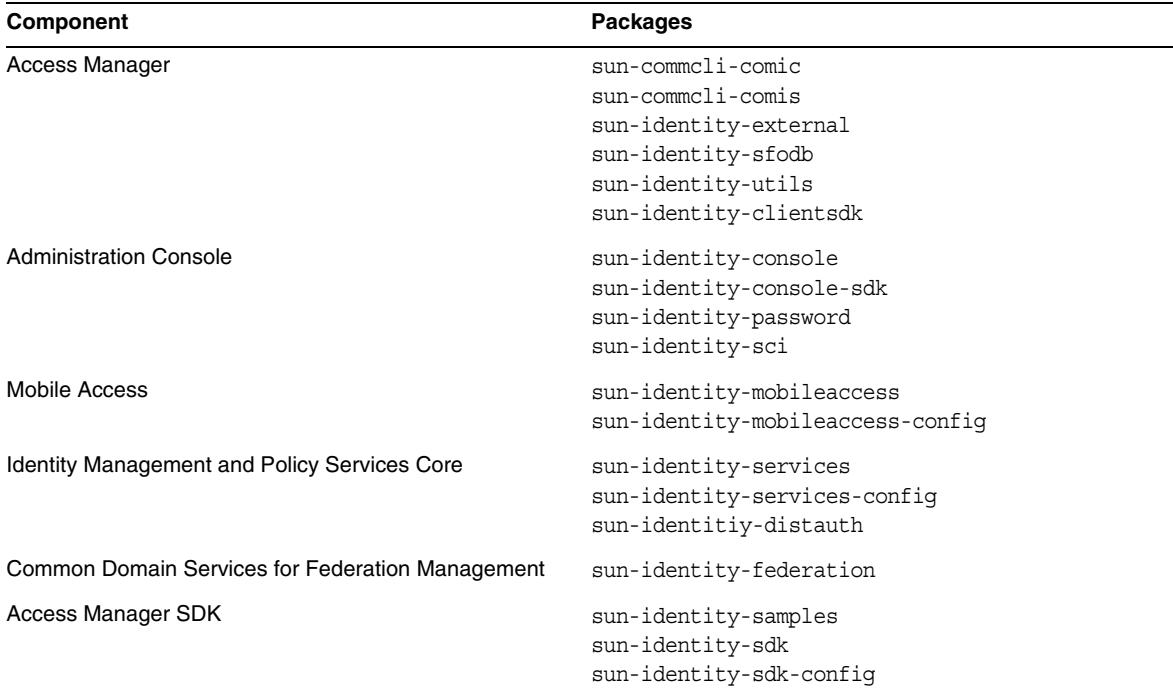

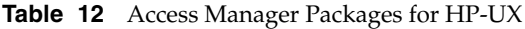

| Component       | <b>Packages</b>                 |
|-----------------|---------------------------------|
| Locale packages | sun-identity-sdk-de             |
|                 | sun-identity-sdk-es             |
|                 | sun-identity-sdk-fr             |
|                 | sun-identity-sdk-ja             |
|                 | sun-identity-sdk-ko             |
|                 | sun-identity-sdk-zh CN          |
|                 | sun-identity-sdk-zh TW          |
|                 | sun-identity-mobileaccess-de    |
|                 | sun-identity-mobileaccess-fr    |
|                 | sun-identity-mobileaccess-es    |
|                 | sun-identity-mobileaccess-ja    |
|                 | sun-identity-mobileaccess-ko    |
|                 | sun-identity-mobileaccess-zh CN |
|                 | sun-identity-mobileaccess-zh TW |

**Table 12** Access Manager Packages for HP-UX *(Continued)*

### *Administration Server HP-UX Packages*

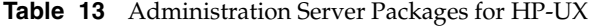

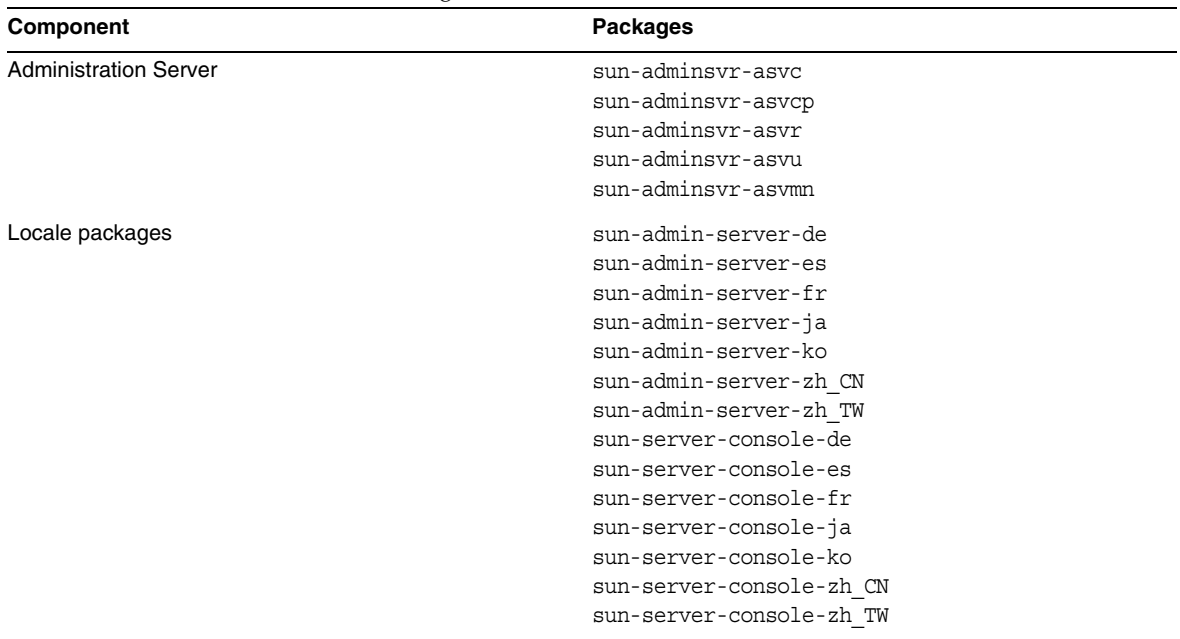

### *Application Server HP-UX Packages*

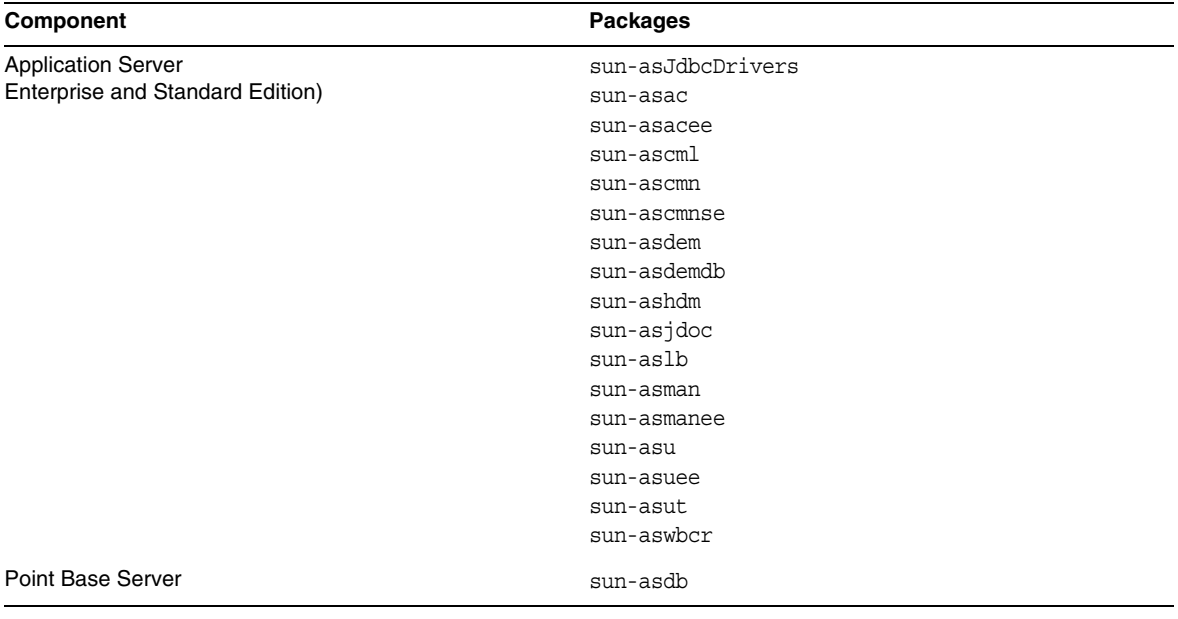

#### **Table 14** Application Server Packages for HP-UX

| Component       | <b>Packages</b>   |  |  |
|-----------------|-------------------|--|--|
| Locale packages | sun-asacee-de     |  |  |
|                 | sun-ascmnse-de    |  |  |
|                 | sun-asu-de        |  |  |
|                 | sun-asuee-de      |  |  |
|                 | sun-asacee-es     |  |  |
|                 | sun-ascmnse-es    |  |  |
|                 | sun-asu-es        |  |  |
|                 | sun-asuee-es      |  |  |
|                 | sun-asacee-fr     |  |  |
|                 | sun-ascmnse-fr    |  |  |
|                 | sun-asu-fr        |  |  |
|                 | sun-asuee-fr      |  |  |
|                 | sun-asacee-ja     |  |  |
|                 | sun-ascmnse-ja    |  |  |
|                 | sun-asu-ja        |  |  |
|                 | sun-asuee-ja      |  |  |
|                 | sun-asacee-ko     |  |  |
|                 | sun-ascmnse-ko    |  |  |
|                 | sun-asu-ko        |  |  |
|                 | sun-asuee-ko      |  |  |
|                 | sun-asacee-zh_CN  |  |  |
|                 | sun-ascmnse-zh CN |  |  |
|                 | sun-asu-zh CN     |  |  |
|                 | sun-asuee-zh CN   |  |  |
|                 | sun-asacee-zh TW  |  |  |
|                 | sun-ascmnse-zh TW |  |  |
|                 | sun-asu-zh_TW     |  |  |
|                 | sun-asuee-zh TW   |  |  |
|                 |                   |  |  |

**Table 14** Application Server Packages for HP-UX *(Continued)*

### *Calendar Server HP-UX Packages*

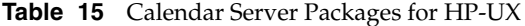

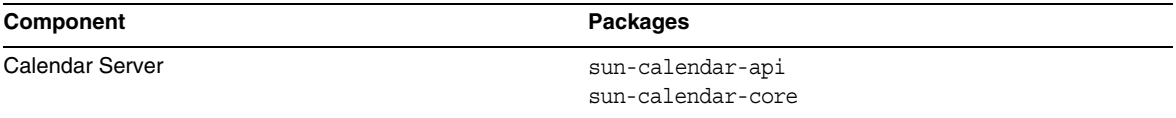

| <b>Packages</b>         |  |
|-------------------------|--|
| sun-calendar-core-de    |  |
| sun-calendar-core-ko    |  |
| sun-calendar-core-es    |  |
| sun-calendar-core-zh CN |  |
| sun-calendar-core-fr    |  |
| sun-calendar-core-zh TW |  |
| sun-calendar-core-ja    |  |
|                         |  |

**Table 15** Calendar Server Packages for HP-UX *(Continued)*

### *Communications Express HP-UX Packages*

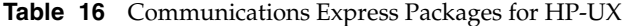

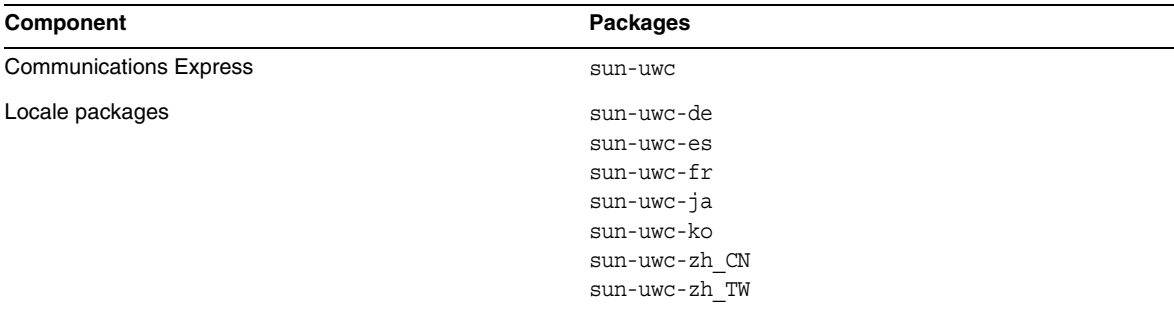

### *Directory Server HP-UX Packages*

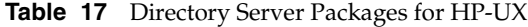

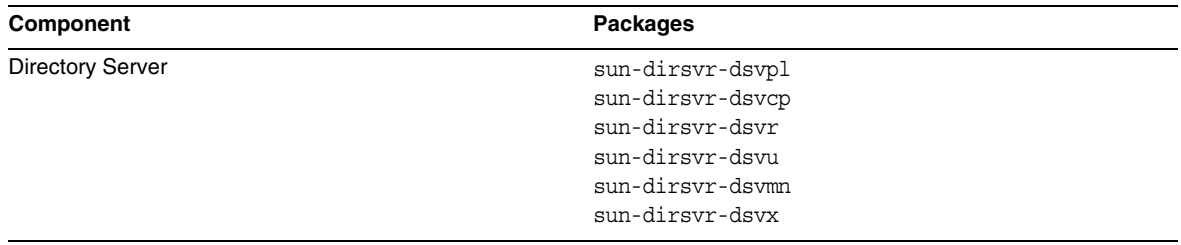

| Component       | <b>Packages</b>            |
|-----------------|----------------------------|
| Locale packages | sun-directory-server-de    |
|                 | sun-directory-server-es    |
|                 | sun-directory-server-fr    |
|                 | sun-directory-server-ja    |
|                 | sun-directory-server-ko    |
|                 | sun-directory-server-zh CN |
|                 | sun-directory-server-zh TW |

**Table 17** Directory Server Packages for HP-UX *(Continued)*

### *Directory Proxy Server HP-UX Packages*

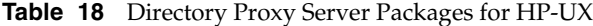

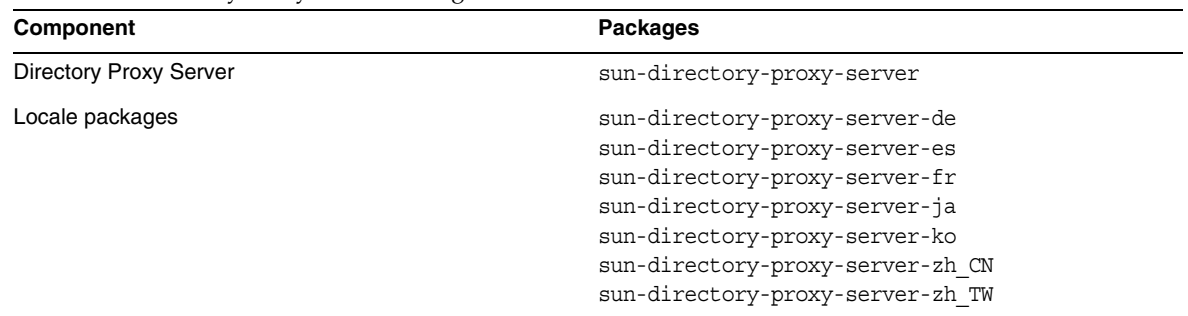

### *Instant Messaging HP-UX Packages*

**Table 19** Instant Messaging Packages for HP-UX

| Component                                       | Packages                                                                         |
|-------------------------------------------------|----------------------------------------------------------------------------------|
| Instant Messaging Server Core                   | $sun\text{-}im\text{-}apidoc$<br>sun-im-install<br>$sum-im-mux$<br>sun-im-server |
| Instant Messaging Resources                     | sun-im-client<br>$sum-im-olh$                                                    |
| <b>Access Manager Instant Messaging Service</b> | sun-im-ident                                                                     |

| Component       | <b>Packages</b>                      |
|-----------------|--------------------------------------|
| Locale packages | sun-im-client-de                     |
|                 | sun-im-ident-ja                      |
|                 | sun-im-install-zh TW                 |
|                 | sun-im-client-es                     |
|                 | sun-im-ident-ko                      |
|                 | sun-im-olh-de                        |
|                 | sun-im-client-fr                     |
|                 | sun-im-ident-zh CN                   |
|                 | $sun\text{-}im\text{-}olh\text{-}es$ |
|                 | sun-im-client-ja                     |
|                 | sun-im-ident-zh TW                   |
|                 | $sun\text{-}im\text{-}olh\text{-}fr$ |
|                 | sun-im-client-ko                     |
|                 | sun-im-install-de                    |
|                 | sun-im-olh-ja                        |
|                 | sun-im-client-zh CN                  |
|                 | sun-im-install-es                    |
|                 | sun-im-olh-ko                        |
|                 | sun-im-client-zh TW                  |
|                 | sun-im-install-fr                    |
|                 | sun-im-olh-zh CN                     |
|                 | sun-im-ident-de                      |
|                 | sun-im-install-ja                    |
|                 | sun-im-olh-zh TW                     |
|                 | sun-im-ident-es                      |
|                 | sun-im-install-ko                    |
|                 | sun-im-ident-fr                      |
|                 | sun-im-install-zh CN                 |
|                 |                                      |

**Table 19** Instant Messaging Packages for HP-UX *(Continued)*

### *Message Queue HP-UX Packages*

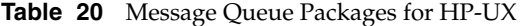

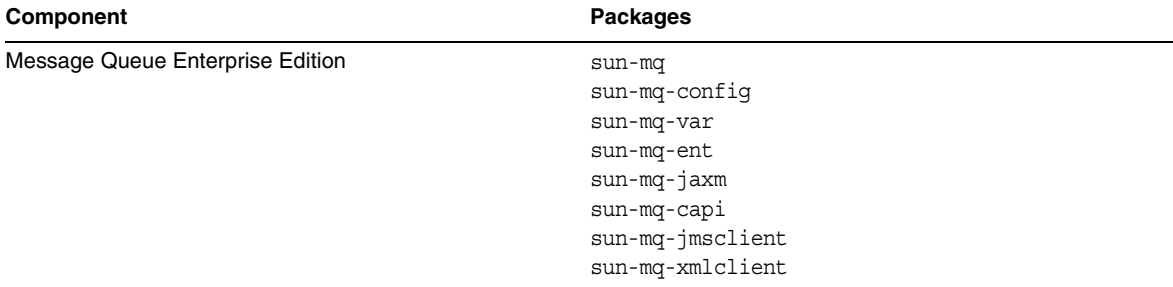

| Component       | <b>Packages</b>     |  |
|-----------------|---------------------|--|
| Locale packages | sun-mq-de           |  |
|                 | sun-mq-es           |  |
|                 | $sun$ - $mq$ - $fr$ |  |
|                 | sun-mq-ko           |  |
|                 | sun-mq-ja           |  |
|                 | sun-mq-zh CN        |  |
|                 | sun-mq-zh TW        |  |
|                 |                     |  |

**Table 20** Message Queue Packages for HP-UX *(Continued)*

### *Messaging Server HP-UX Packages*

**Table 21** Messaging Server Packages for HP-UX

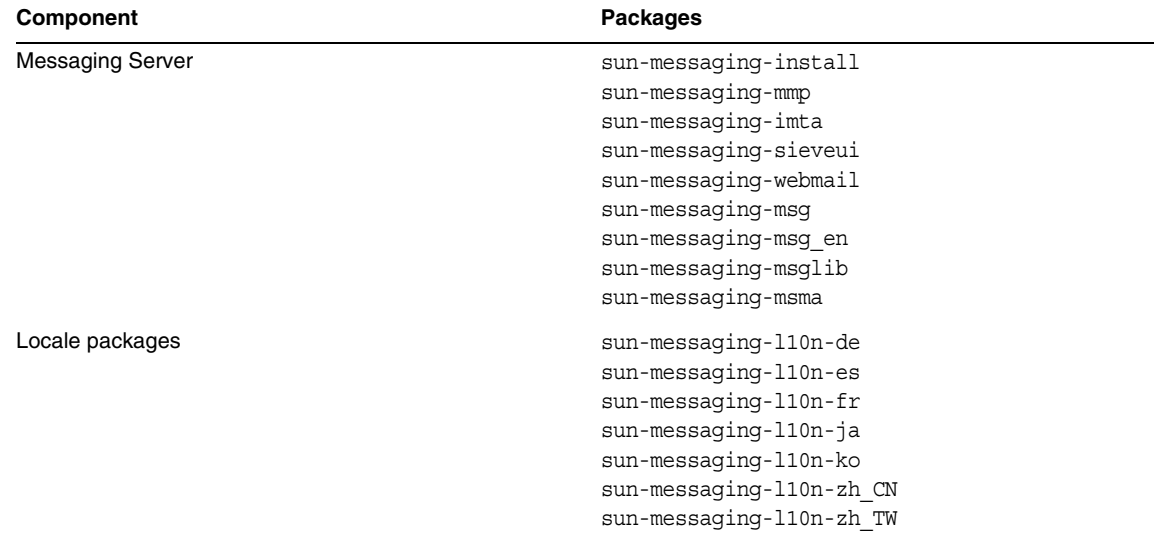

*Portal Server HP-UX Packages*

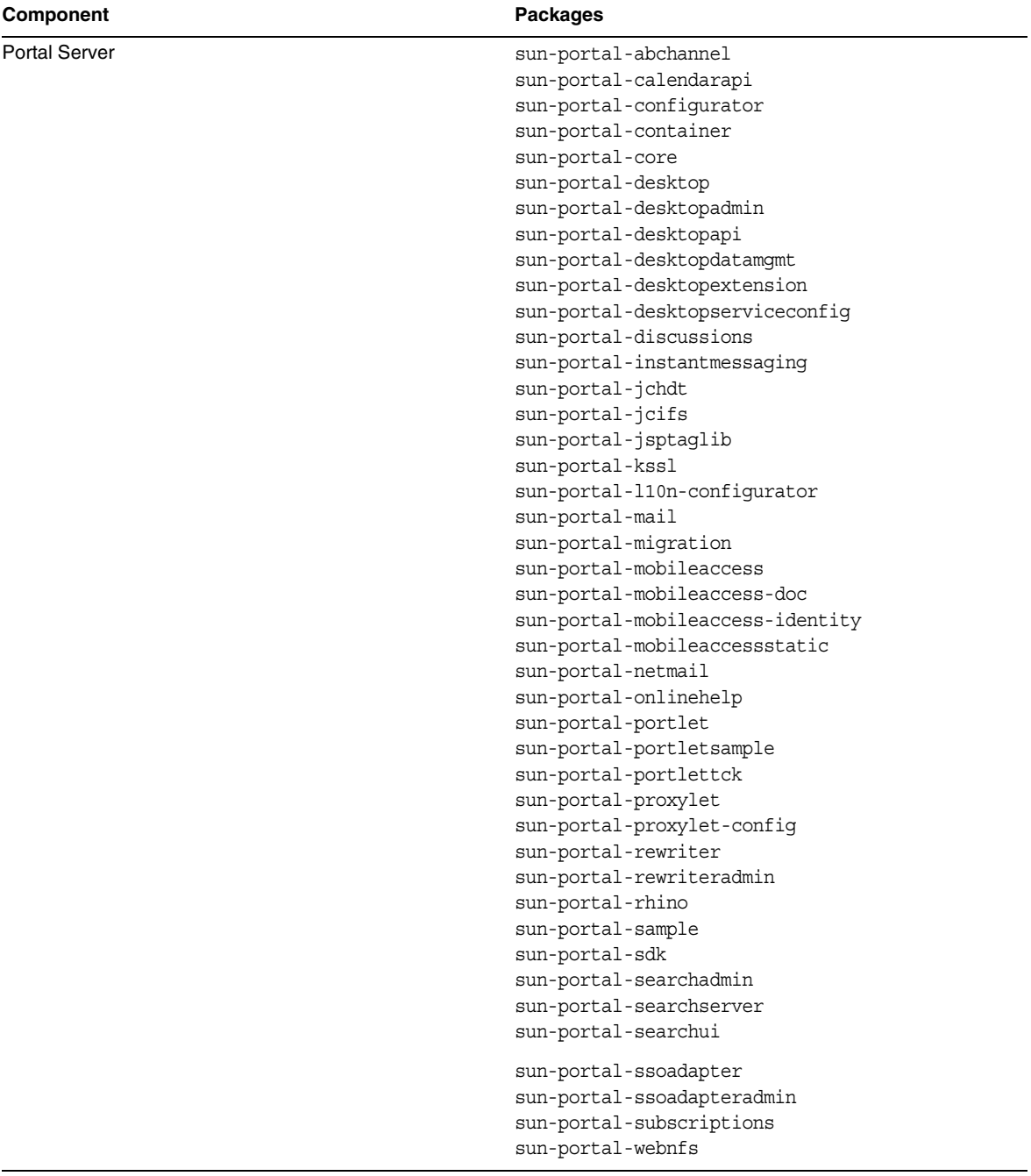

### **Table 22** Portal Server Packages for HP-UX

| Component       | <b>Packages</b>                                                                                                    |
|-----------------|----------------------------------------------------------------------------------------------------|
|                 | sun-portal-wsrpcommon<br>sun-portal-wsrpconsumer<br>sun-portal-wsrpconsumerconfig<br>sun-portal-wsrpconsumersample<br>sun-portal-wsrpproducer<br>sun-portal-wsrpproducersample                                                                                                    |
| Locale packages | sun-identity-mobileaccess-core-de<br>sun-mobileaccess-core-de<br>sun-portal-config-de<br>sun-portal-core-de<br>sun-portal-identity-de<br>sun-portal-sra-config-de<br>sun-portal-sra-core-de<br>sun-portal-sra-gateway-core-de<br>sun-portal-sra-identity-de<br>sun-portal-sra-netlet-core-de<br>sun-identity-mobileaccess-core-es<br>sun-mobileaccess-core-es<br>sun-portal-config-es<br>sun-portal-core-es<br>sun-portal-identity-es |
|                 | sun-portal-sra-config-es<br>sun-portal-sra-core-es<br>sun-portal-sra-gateway-core-es                                                                                                    |
|                 | sun-portal-sra-identity-es<br>sun-portal-sra-netlet-core-es<br>sun-identity-mobileaccess-core-fr<br>sun-mobileaccess-core-fr<br>sun-portal-config-fr<br>sun-portal-core-fr<br>sun-portal-identity-fr<br>sun-portal-sra-config-fr<br>sun-portal-sra-core-fr<br>sun-portal-sra-gateway-core-fr<br>sun-portal-sra-identity-fr<br>sun-portal-sra-netlet-core-fr                                                                           |

**Table 22** Portal Server Packages for HP-UX *(Continued)*

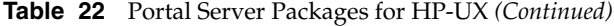

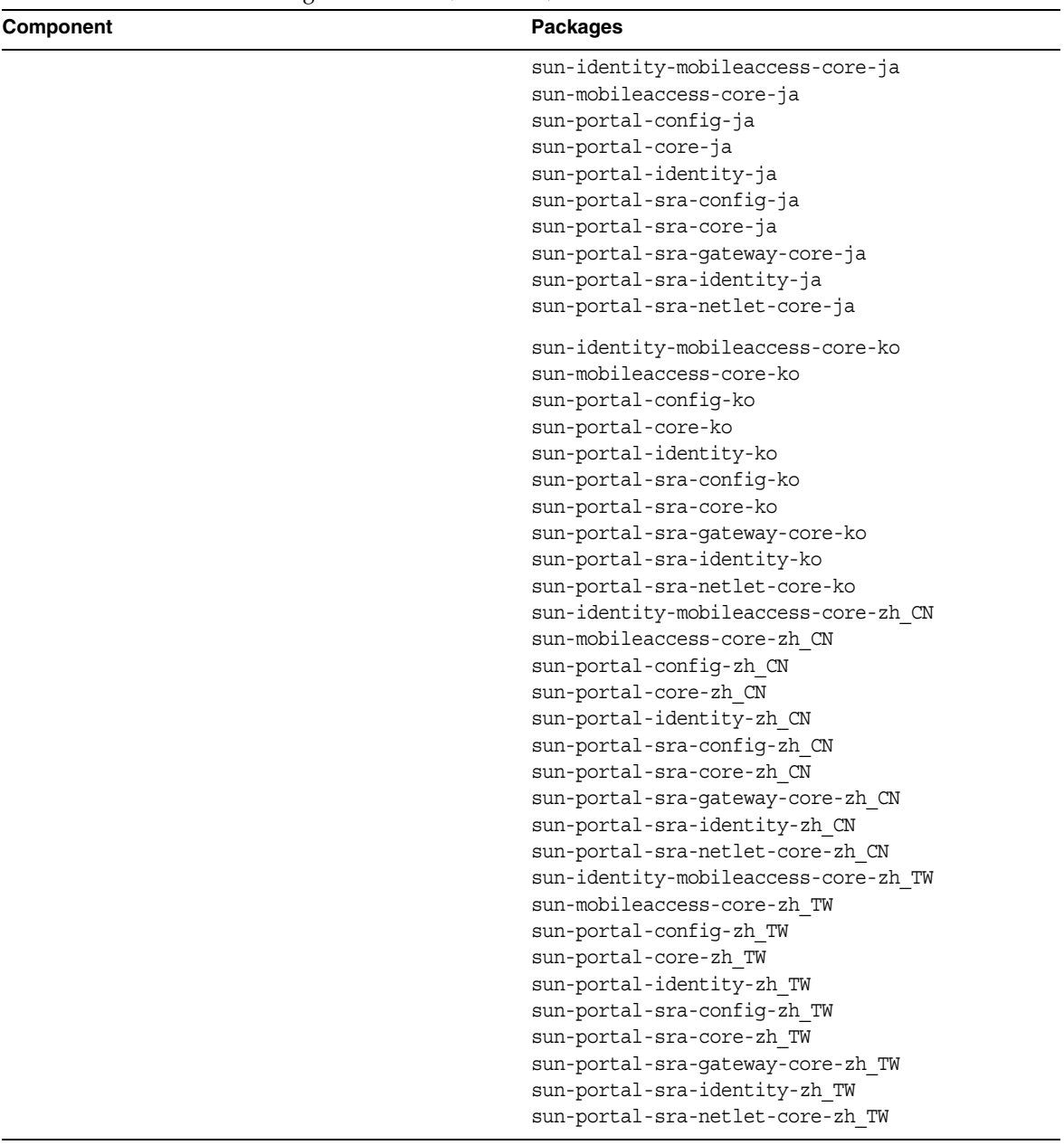

| Component              | Packages                     |
|------------------------|------------------------------|
| Portal Server SRA Core | sun-portal-qateway-dsame     |
|                        | sun-portal-sra-netfile       |
|                        | sun-portal-kssl              |
|                        | sun-portal-sra-netlet        |
|                        | sun-portal-proxylet          |
|                        | sun-portal-proxylet-confiq   |
|                        | sun-portal-sra-sample        |
|                        | sun-portal-sra-cluster       |
|                        | sun-portal-sra-datamigration |
| Gateway                | sun-portal-qateway-core      |
|                        | sun-portal-qateway-admin     |
| <b>Netlet Proxy</b>    | sun-portal-sra-netletproxy   |
| <b>Rewriter Proxy</b>  | sun-portal-sra-rewriterproxy |

**Table 23** Portal Server SRA Packages for HP-UX

### *Web Server HP-UX Packages*

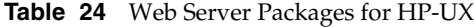

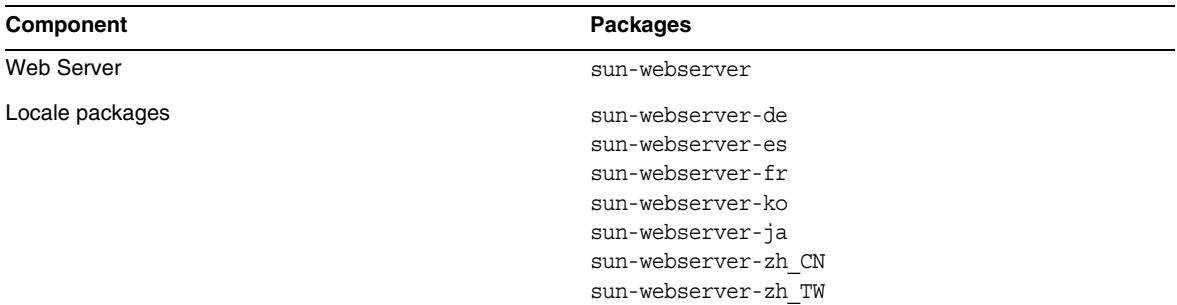

### *Web Proxy Server HP-UX Packages*

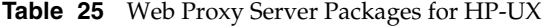

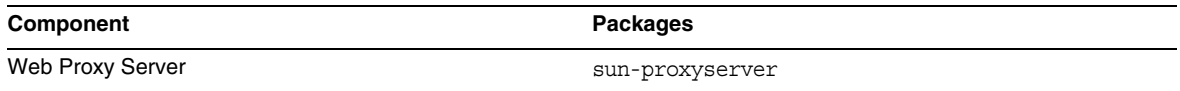

*Service Registry HP-UX Packages*

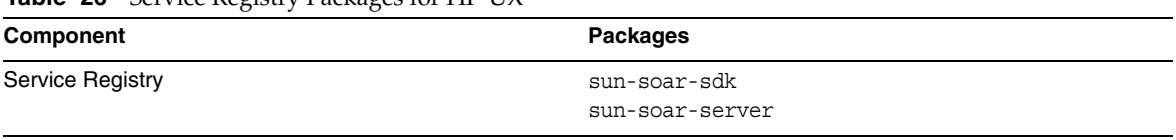

#### **Table 26** Service Registry Packages for HP-UX
# Java Enterprise System Packages on HP-UX Installed for Shared Components

The following table lists the names of the HP-UX packages distributed for each shared component.

**Table 27** Shared Component Packages for Java Enterprise System on HP-UX

| Component                                                    | <b>Packages</b>                                    |
|--------------------------------------------------------------|----------------------------------------------------|
| Ant                                                          | sun-ant                                            |
| Apache Common Logging                                        | sun-aclg                                           |
| Apache SOAP Runtime                                          | sun-saaj                                           |
| Common agent container                                       | sun-cacao<br>sun-cacao-confiq<br>sun-cacao-man     |
| Derby                                                        | sun-derby-core<br>sun-derby-javadoc                |
| Common libraries for web services components                 | sun-wscl                                           |
| ICU (international Components for Unicode)                   | sun-icu                                            |
| ICUX (international Components for Unicode for 64-bit<br>OS) | sun-icux                                           |
| JATO (Java Activation Framework)                             | sun-jato<br>sun-jatodmo<br>sun-jatodoc             |
| JavaHelp Runtime                                             | sun-javahelpruntime                                |
| Java Mail Runtime                                            | sun-javamail                                       |
| JAXB                                                         | sun-jaxb                                           |
| JAXP (Java API for XML Processing)                           | sun-jaxp                                           |
| <b>JAXR Runtime</b>                                          | sun-jaxr                                           |
| <b>JAX-RPC Runtime</b>                                       | sun-jaxrpc                                         |
| JCAPI (Java Calendar API)                                    | sun-jcapi                                          |
| JDMK (Java Dynamic Management Kit) Runtime Library           | $sun$ - $jdmk$ - $runtime$<br>sun-jdmk-runtime-jmx |
| <b>JSS (Java Security Services)</b>                          | $sun jss$                                          |
| KTSE (KTSearch Engine)                                       | sun-ktsearch                                       |
| LDAP C Language SDK                                          | sun-ldapcsdk                                       |
| LDAP C Language SDK for 64-bit OS                            | sun-ldapcsdkx                                      |
| LDAP Java SDK                                                | sun-ljdk                                           |

| Component                                                                               | <b>Packages</b>                                             |
|-----------------------------------------------------------------------------------------|-------------------------------------------------------------|
| <b>Monitoring Framework</b>                                                             | sun-mfwk-agent<br>sun-mfwk-cfq<br>sun-mfwk-dev              |
| NSPR (Netscape Portable Runtime)                                                        | sun-nspr<br>sun-nspr-devel                                  |
| NSPRX (Netscape Portable Runtime for 64-bit OS)                                         | sun-nsprx                                                   |
| NSS (Netscape Security Services)                                                        | sun-nss                                                     |
| NSSX (Netscape Security Services for 64-bit OS)                                         | sun-nssx                                                    |
| NSSD 3.9.5 (Network Security Services Development)                                      | sun-nss-devel                                               |
| NSST 3.9.5 (Network Security Services Tools)                                            | sun-nssu                                                    |
| SASL (Simple Authentication Security Layer)                                             | sun-sasl                                                    |
| SASLX (Simple Authentication Security Layer for 64-bit<br>OS)                           | sun-saslx                                                   |
| Sun Java Web Console                                                                    | sun-mcon<br>sun-mconr<br>sun-mcos<br>sun-mcosx<br>sun-mctag |
| Sun ONE Application Framework                                                           | sun-jaf                                                     |
| <b>Tomcat Servlet JSP Container</b>                                                     | sun-tcatu                                                   |
| Zip Compression Library                                                                 | sun-zlib                                                    |
| Berkeley DB Version Java Package (bundled) HP-UX                                        | sun-berkleydatabase-java                                    |
| Berkeley DB Version Base Package (bundled) HP-UX                                        | sun-berkleydatabase                                         |
| JDBC client software (type 4 driver) for Sun Java (TM)<br>Enterprise System HA Database | sun-hadb-j                                                  |
| Management client for Sun Java (TM) Enterprise System<br><b>HA Database</b>             | sun-hadb-m                                                  |
| Management common software for Sun Java (TM)<br>Enterprise System HA Database           | sun-hadb-x                                                  |
| International Components for Unicode Developer Files                                    | sun-icud                                                    |
| Network Security Services for Java (JSS) (64-bit)                                       | $sun$ -j $ssx$                                              |
| Java ES Monitoring Framework Manpages                                                   | sun-mfwk-man                                                |
| Netscape Portable Runtime Development (64-bit)                                          | sun-nspr-develx                                             |

**Table 27** Shared Component Packages for Java Enterprise System on HP-UX *(Continued)*

| <b>RANGE TO SHATCH COMPONENT ACTINGCO TOT JAVA ENTERPTIOL OVOCENT ON THE COMMUNION</b> |                |
|----------------------------------------------------------------------------------------|----------------|
| Component                                                                              | Packages       |
| Network Security Services Development (64-bit)                                         | sun-nss-develx |

**Table 27** Shared Component Packages for Java Enterprise System on HP-UX *(Continued)*

# Post-installation Configuration

When the Sun Java<sup>™</sup> Enterprise System installer finishes installation, most components require that you perform additional configuration tasks before the Sun Java Enterprise System environment is operational. The extent of the tasks depends on the configuration type you selected (Configure Now or Configure Later), and whether or not your components will be configured with the Sun Cluster software.

This section contains the differences between HP-UX and Solaris as in the *Sun Java Enterprise System Installation Guide* (<http:/docs.sun.com/doc/819-2328>):

- [Installed Packages](#page-38-0)
- [MANPATH Setup](#page-38-1)
- [Configure Now Option: Procedures](#page-39-0)
- [Configure Later Option: Procedures](#page-43-0)

# <span id="page-38-0"></span>Installed Packages

Before acting on the information in this chapter, you should have completed the installation of the Sun Java Enterprise System components. You can use the swlist command to verify that the component packages have been installed. A list of packages associated with the components is contained [Installable Packages](#page-20-0)

# <span id="page-38-1"></span>MANPATH Setup

If your components have man pages, you will need to verify that your MANPATH environmental variable is set correctly. After installation, the man pages for the Sun Java Enterprise System components are located in default directories. In some cases, the correct location for the component man pages is already set in your MANPATH environment variable. If the location of your man pages is present, you do not need to take any action. If the location of your man pages is not present, you need to add it to your MANPATH environment variable.

The following table indicates the default locations for the man pages of the Sun Java Enterprise System components. If a component is not listed, the component does not have man pages.

| Component                    | <b>Location of Man Pages</b>     |  |
|------------------------------|----------------------------------|--|
| <b>Administration Server</b> | /opt/sun/man                     |  |
| <b>Application Server</b>    | /opt/sun/appserver/man/share/man |  |
| Common agent container       | /opt/sun/man                     |  |
| <b>Directory Server</b>      | /opt/sun/man                     |  |

**Table 28** Man Pages Default Locations

#### ➤ **To Update Your MANPATH Variable**

The following example shows how to verify that the man pages are available in the C shell:

**1.** On the command line, check your MANPATH environment variable to see if the correct path is already there.

env

**2.** If the correct path is not there, add the location of your Sun Java Enterprise System component man pages to your MANPATH environment variable.

Update the /etc/MANPATH file with the required MANPATH. For example, add this line to the /etc/MANPATH file:

/opt/sun/man

The new man pages will be fully accessible, regardless of path.

**3.** Verify that the man pages are accessible. For example, the following commands should display the asadmin man page for Application Server:

man asadmin

# <span id="page-39-0"></span>Configure Now Option: Procedures

If you selected the Configure Now option during installation, you were asked to specify configuration values during the installation session. Some of the components that were configured during installation require additional configuring as described in this section. A summary report containing the values that were set during installation is available:

/var/opt/sun/install/logs

The following sections detail the configurations necessary for the particular Sun Java Enterprise System components. If your component does not require additional configuration after a Configure Now installation, proceed to [Starting and Stopping Components](#page-52-0) to verify configuration.

The following sections contain postinstallation configuration information for the Configure Now option:

- [Configuring Access Manager After a Configure Now Installation](#page-40-0)
- [Configuring Message Queue After a Configure Now Installation](#page-42-0)
- [Configuring Portal Server After a Configure Now Installation](#page-43-1)

# <span id="page-40-0"></span>*Configuring Access Manager After a Configure Now Installation*

Although you can start Sun Java System Access Manager and log into the Access Manager console immediately after running the Sun Java Enterprise System installer, you cannot perform basic user management operations until you complete some final configuration steps. These steps differ depending on whether or not Access Manager is using a Sun Java System Directory Server instance that is already provisioned with user data.

The next sections explain what to do in the following cases:

- [When Directory Server is Provisioned With User Data](#page-40-1)
- [When Directory Server is Not Yet Provisioned With User Data](#page-40-2)

<span id="page-40-1"></span>**When Directory Server is Provisioned With User Data** When Directory Server is already provisioned with user data, refer to "Configuring Access Manager with a Provisioned Directory Server" in the *Sun Java System Access Manager Migration Guide*, [http://docs.sun.com/doc/817-5708](http://docs.sun.com/app/docs/doc/817-5708), for a description of the final configuration steps.

<span id="page-40-2"></span>**When Directory Server is Not Yet Provisioned With User Data** When Directory Server is not provisioned with user data, perform the steps in the following sections:

- [Enabling the Referential Integrity Plug-in](#page-40-3)
- [Adding Access Manager Indexes](#page-41-0)

**CAUTION** Before performing the tasks in this section, ensure that Directory Server is configured and running.

<span id="page-40-3"></span>**Enabling the Referential Integrity Plug-in** When the referential integrity plug-in is enabled, it performs integrity updates on specified attributes immediately after a delete or rename operation. This ensures that relationships between related entries are maintained throughout the database.

#### ➤ **To Enable the Referential Integrity Plug-in**

- **1.** In Directory Server console, click Configuration.
- **2.** In the navigation tree, double-click Plug-ins to expand the list of Plug-ins.
- **3.** In the Plug-ins list, click Referential integrity postoperation.
- **4.** In the properties area, check the Enable plug-in box.
- **5.** Click Save.
- **6.** Restart Directory Server to enable the plug-in.

<span id="page-41-0"></span>**Adding Access Manager Indexes** Database indexes enhance the search performance in Directory Server.

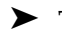

#### ➤ **To Add Access Manager Indexes**

- **1.** In Directory Server console, click Configuration.
- **2.** Add the nsroledn index.
	- **a.** In the navigation tree, double-click the Data icon, then click the root suffix that contains the directory entries you want to use in Access Manager.
	- **b.** Click the Indexes tab.
	- **c.** Under Additional Indexes, for the nsroledn attribute, check the following checkboxes: Equality, Presence, and Substring.
	- **d.** Click Save.
	- **e.** In the Indexes window, after the index is successfully created, click Close.
- **3.** Add the memberof index.
	- **a.** In the Indexes tab, click Add attribute.
	- **b.** In the Select Attributes window, select the attribute memberof, then click OK.
	- **c.** In the Indexes tab, for the memberof attribute, check the following checkboxes: Equality and Presence.
	- **d.** Click Save.
	- **e.** In the Indexes window, after the index is successfully created, click Close.
- **4.** Add the iplanet-am-static-group index.
	- **a.** In the Indexes tab, click Add attribute.
	- **b.** In the Select Attributes window, select the attribute iplanet-am-static-group, and then click OK.
	- **c.** In the Indexes tab, for the iplanet-am-static-group attribute, check the following checkbox: Equality.
	- **d.** Click Save.
- **e.** In the Indexes window, after the index is successfully created, click Close.
- **5.** Add the iplanet-am-modifiable-by index.
	- **a.** In the Indexes tab, click Add attribute.
	- **b.** In the Select Attributes window, select the attribute iplanet-am-modifiable-by, and then click OK.
	- **c.** In the Indexes tab, for the iplanet-am-modifiable-by attribute, select the Equality checkbox.
	- **d.** Click Save.
	- **e.** In the Indexes window, after the index is successfully created, click Close.
- **6.** Add the iplanet-am-user-federation-info-key index.
	- **a.** In the Indexes tab, click Add attribute...
	- **b.** In the Select Attributes window, select the attribute iplanet-am-user-federation-info-key, then click OK.
	- **c.** In the Indexes tab, for the iplanet-am-user-federation-info-key attribute, check the following checkbox: Equality.
	- **d.** Click Save.
	- **e.** After the index is successfully created, click Close in the Indexes window.
- **7.** Restart Directory Server.

#### <span id="page-42-0"></span>*Configuring Message Queue After a Configure Now Installation*

Message Queue requires no additional configuration. However, a common optional task is to configure Message Queue for automatic startup. To perform this task, become superuser and edit properties in the imqbrokerd.conf configuration file (in /etc/opt/sun/mq). The properties to edit are:

- AUTOSTART, which specifies (YES or NO) if the broker is automatically started at boot time. The default value is NO.
- ARGS, which specifies command line options and arguments to pass to the broker startup command. See the *Sun Java System Message Queue Administration Guide (*<http://docs.sun.com/doc/819-2571>) for a listing and description of imqbrokerd command line options. (For example -name *instanceName*)
- RESTART, which specifies (YES or NO) if the broker is automatically restarted if it abnormally exits. The default value is YES.

Additional configuration for Message Queue is discussed in the *Sun Java System Message Queue Administration Guide (*<http://docs.sun.com/doc/819-2571>). For example, you might want to change the default administration password.

### <span id="page-43-1"></span>*Configuring Portal Server After a Configure Now Installation*

Final configuration steps for Portal Server depends on the Sun web container it is deployed.

If you are using Application Server or Web Server as the web container for Portal Server, you must apply changes to the instance. Use the instructions in Chapter 2, "Post Installation Configuration" of the *Sun Java System Portal Server Administration Guide* (<http://docs.sun.com/app/docs/doc/819-4154>).

# <span id="page-43-0"></span>Configure Later Option: Procedures

If you selected the Configure Later option during installation, the Sun Java Enterprise System installer placed the component package files in their respective directories. No parameter setting was done, and most components are not operational because runtime services are not available.

A number of the components include configuration tools for completing a Configure Later installation. After running the configuration tools, you can make any additional changes by following the instructions in this guide and in the product documentation for each component.

The following sections contain postinstallation configuration information for the Configure Later option:

- [Configuring Access Manager After a Configure Later Installation](#page-44-0)
- [Configuring Application Server After a Configure Later Installation](#page-44-1)
- [Configuring Calendar Server After a Configure Later Installation](#page-45-0)
- [Configuring Communications Express After a Configure Later Installation](#page-46-0)
- [Configuring Directory Server After a Configure Later Installation](#page-47-0)
- [Configuring Directory Proxy Server After a Configure Later Installation](#page-47-1)
- [Configuring Instant Messaging After a Configure Later Installation](#page-48-0)
- [Configuring Message Queue After a Configure Later Installation](#page-48-1)
- [Configuring Messaging Server After a Configure Later Installation](#page-49-0)
- [Configuring Portal Server After a Configure Later Installation](#page-50-1)
- [Configuring Web Server After a Configure Later Installation](#page-50-2)
- [Configuring Web Proxy Server After a Configure Later Installation](#page-50-0)
- [Configuring Service Registry After a Configure Later Installation](#page-51-0)

# <span id="page-44-0"></span>*Configuring Access Manager After a Configure Later Installation*

After a Configure Later installation, the packages are installed and you are ready to configure Access Manager using the Access Manager configuration script,

identity\_svr\_base/bin/amconfig. Instructions for using this program are contained in the *Sun Java System Access Manager Administration Guide*, <http://docs.sun.com/app/docs/doc/819-2137>

# *Configuring Administration Server After a Configure Later Installation*

After a Configure Later installation, packages are installed and you are ready to begin Administration Server configuration.

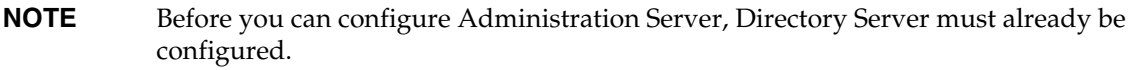

# ➤ **To Configure Administration Server After a Configure Later Installation**

**1.** Start the configuration utility. For example,

/opt/sun/sbin/mpsadmserver configure

Follow the instructions on each screen.

- **2.** Ensure that access permissions for the files under <*server root*>/alias have been set to prevent access by all user accounts other than those of the servers installed there.
- <span id="page-44-2"></span>**3.** Verify the common server settings and the Administration Server settings.

Update the settings as needed. Information on these setting can be found in the *Sun Java System Administration Server Administration Guide* (<http://docs.sun.com/app/docs/doc/817-7612>).

**NOTE** If Administration Server was installed with Access Manager, most of the configuration in [Step 3](#page-44-2) was completed during installation.

# <span id="page-44-1"></span>*Configuring Application Server After a Configure Later Installation*

After a Configure Later installation, packages are installed and you are ready to begin Application Server configuration.

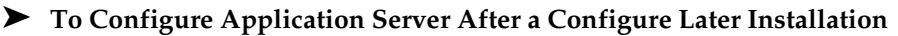

**1.** Add application svr base/bin to your PATH environment variable.

**2.** Verify that the PATH environment variables work. For example:

asadmin help

The help for the asadmin command should be displayed

#### <span id="page-45-0"></span>*Configuring Calendar Server After a Configure Later Installation*

Calendar Server cannot be configured by the Sun Java Enterprise System installer.

#### ➤ **To Configure Calendar Server After a Configure Later Installation**

**1.** Configure Directory Server for communications services (Calendar Server, Messaging Server and the Delegated Administrator Utility) by running the Directory Preparation Script (comm\_dssetup.pl).

**NOTE** Skip this step if you have already run the Directory Preparation Script on the same Directory Server during configuration of another communications component.

- **a.** Verify that Directory Server is running.
- **b.** On the machine where Directory Server is installed, run the Directory Preparation Script:

perl /opt/sun/comms/dssetup/sbin/ comm\_dssetup.pl

- **c.** When prompted by the script, select Schema 2 Native Mode as the schema type unless you need to retain compatibility with previous versions of Calendar Server, Messaging Server, or custom applications. For more information about making the appropriate choice, see Chapter 2, "Configuring Your LDAP Directory," in the *Sun Java System Communications Services Delegated Administrator Guide* (<http://docs.sun.com/app/docs/doc/819-2658>).
- **2.** Verify that the second column in the /etc/hosts file contains the fully-qualified domain name (FQDN) rather than a simple host name. For example:

192.18.99.999 mycomputer.company.com loghost

**3.** If you intend to use Delegated Administrator to provision users for Calendar Server, you must perform additional steps to configure Delegated Administrator. Instructions for configuring the utility and provisioning users are contained in the *Sun Java System Communications Services Delegated Administrator Guide (*<http://docs.sun.com/app/docs/doc/819-2658>).

**CAUTION** Consider this step only if your installation includes Access Manager and LDAP Schema 2, and if this step was not done during configuration of another communications component.

**4.** Configure Calendar Server by running the Calendar Server configuration program, cal\_svr\_base/calendar/sbin/csconfigurator.sh.

For information on configuring Calendar Server, refer to the *Sun Java System Calendar Server Administration Guide*, <http://docs.sun.com/app/docs/doc/819-2433>.

<span id="page-46-0"></span>*Configuring Communications Express After a Configure Later Installation*

Communications Express cannot be configured by the Sun Java Enterprise System installer.

➤ **To Configure Communications Express After a Configure Later Installation**

**1.** Configure Communications Express for communications services (Calendar Server, Messaging Server and the Delegated Administrator Utility) by running the Directory Preparation Script (comm\_dssetup.pl).

**NOTE** Skip this step if you have already run the Directory Preparation Script on the same Directory Server during configuration of another communications component.

- **a.** Verify that Directory Server is running.
- **b.** On the machine where Directory Server is installed, run the Directory Preparation Script:

perl /opt/sun/comms/dssetup/sbin/comm\_dssetup.pl

**c.** When prompted by the script, select Schema 2 Native Mode as the schema type.

**2.** Complete configuration using the Communication Express configuration program, uwc\_base/sbin/config-uwc. Instructions are in Chapter 2, "Installing and Configuring Communications Express" in the *Sun Java System Communications Express Administration Guide* ((<http://docs.sun.com/app/docs/doc/819-2658>).

#### <span id="page-47-0"></span>*Configuring Directory Server After a Configure Later Installation*

After a Configure Later installation, the packages are installed and you are ready to perform the configuration tasks for Directory Server.

#### ➤ **To Configure Directory Server After a Configure Later Installation**

**1.** Start the configuration utility. For example:

/opt/sun/sbin/directoryserver -u 5.2 configure

Follow the instructions on each screen.

- **2.** (Optional) Many command-line scripts written in Perl can read the bind password interactively (-w option). To enable this functionality, do the following:
	- **a.** Install the Term::ReadKey Perl module, available separately from CPAN (<http://cpan.org>).
	- **b.** Edit each Perl script to read the bind password interactively by uncommenting the appropriate lines.

All other Perl script functionality remains available without the Term::ReadKey module.

**3.** Verify the common server settings and the Directory Server settings.

Update the settings as needed.

#### <span id="page-47-1"></span>*Configuring Directory Proxy Server After a Configure Later Installation*

After a Configure Later installation, the packages are installed and you are ready to perform the configuration tasks for Directory Proxy Server.

#### ➤ **To Configure Directory Proxy Server After a Configure Later Installation**

**1.** Configure the Directory Proxy Server instance using the quickstart.tcl script. For example:

```
# /opt/sun/directory-proxy-server/5.2/bin/tcl8.2/tclsh 
/opt/sun/directory-proxy-server/5.2/bin/dps/install/script/quickstart.tcl -cid 
<cid_path> -serverroot <serverroot_path> -listen <DPS port number> -password 
<password> -userID <admin user id>
```
The arguments of the quickstart.tcl script are described in the following table.

| Argument    | <b>Description</b>                                                                                                    |
|-------------|----------------------------------------------------------------------------------------------------|
| -cid        | Fully qualified path. Allows the script to verify that the<br>following directory exists:                                               |
|             | cid_path/bin/dps/install/script                                                                                                    |
| -serverroot | A fully qualified path to an installed and configured<br>Administration Server. The script validates that the<br>following files exist: |
|             | serverroot_path/admin-serv/config/adm.conf<br>serverroot_path/admin-serv/config/jvm12.conf                                              |
| -listen     | Directory Proxy Server port.                                                                                                    |
| -userID     | Distinguished name (DN) of the Administration Server<br>administrator.                                                                  |
| -password   | Password of the Administration Server administrator.                                                                                    |

Table 29 Arguments in the quickstart.tcl Script

- **2.** Verify the common server settings.
- **3.** Update the common server settings for Directory Proxy Server.
- **4.** Verify the Directory Proxy Server configuration.
- **5.** Start the Directory Proxy Server.

#### <span id="page-48-0"></span>*Configuring Instant Messaging After a Configure Later Installation*

Instant Messaging cannot be configured by the Sun Java Enterprise System installer. When you install the server, the multiplexor is also installed and enabled. If you want to support only a multiplexor on a host, you must disable the server installed on that host. For instructions, refer to the *Sun Java System Instant Messaging Administration Guide* (<http://docs.sun.com/app/docs/doc/819-0430>).

Instructions for using the Instant Messaging configure utility, im svr base/configure, are contained in Chapter 1, "Configuring Instant Messenger After Installation" in the *Sun Java System Instant Messaging Administration Guide* (<http://docs.sun.com/app/docs/doc/819-0430>).

### <span id="page-48-1"></span>*Configuring Message Queue After a Configure Later Installation*

The Message Queue component requires no additional configuration. However, a common optional task is to configure Message Queue for automatic startup. For instructions on performing this task, refer to [Configuring Message Queue After a Configure Now Installation.](#page-42-0)

#### <span id="page-49-0"></span>*Configuring Messaging Server After a Configure Later Installation*

Messaging Server cannot be configured by the Sun Java Enterprise System installer.

#### ➤ **To Configure Messaging Server After a Configure Later Installation**

**1.** Configure Directory Server for communications services (Calendar Server, Messaging Server and the Delegated Administrator Utility) by running the comm\_dssetup.pl script.

**NOTE** Skip this step if you have already run the Directory Preparation Script on the same Directory Server during configuration of another communications component.

- **a.** Verify that Directory Server is running.
- **b.** On the machine where Directory Server is installed, run the Directory Preparation Script:

perl /opt/sun/comms/dssetup/sbin/comm\_dssetup.pl

- **c.** When prompted by the script, select Schema 2 Native Mode as the schema type unless you need to retain compatibility with previous versions of Calendar Server, Messaging Server, or custom applications. For more information about making the appropriate choice, see Chapter 7, "Understanding Messaging Server Schema and Provisioning Options," in the *Sun Java System Communications Services Deployment Planning Guide* (<http://docs.sun.com/app/docs/doc/819-2660>).
- **2.** Verify that the second column in the /etc/hosts file contains the fully-qualified domain name (FQDN) rather than a simple host name. For example:

192.18.99.1 mycomputer.company.com loghost

**3.** If you intend to use Delegated Administrator to provision users for Messaging Server, you must perform additional steps to configure Delegated Administrator. Instructions for configuring the utility and provisioning users are contained in the *Sun Java System Communications Services Delegated Administrator Guide (*<http://docs.sun.com/app/docs/doc/819-2658>).

**CAUTION** Consider this step only if your installation includes Access Manager and LDAP Schema 2, and if this step was not done during configuration of another communications component.

**4.** Configure Messaging Server by running the initial runtime configuration program for Messaging Server, msg\_svr\_base/sbin/configure.

For information on configuring Messaging Server, refer to the *Sun Java System Messaging Server Administration Guide* (<http://docs.sun.com/app/docs/doc/819-2650>).

# <span id="page-50-1"></span>*Configuring Portal Server After a Configure Later Installation*

Final configuration steps for Portal Server depends on the Sun web container it is deployed.

# *Configuring Portal Server After a Configure Later Installation on Application Server or Web Server*

Portal Server provides a common configurator that can be used to configure all Portal Server subcomponents as well as Portal Server Secure Remote Access.

#### ➤ **To Configure Portal Server After a Configure Later Installation on Application Server or Web Server**

**1.** Create a runtime configuration for Portal Server by running the Portal Server configurator, portal svr base/lib/configurator.

Instructions for running the configurator as well as descriptions of the settings used by the configurator are contained in the "Minimal Installation Configuration" section in Chapter 2 of the *Sun Java System Portal Server Administration Guide* (<http://docs.sun.com/app/docs/doc/819-4154>).

**2.** Apply changes to the instance. Use the instructions in the "Portal Server Post-Installation Tasks" section in Chapter 2 of the *Sun Java System Portal Server Administration Guide* (<http://docs.sun.com/app/docs/doc/819-4154>).

#### <span id="page-50-2"></span>*Configuring Web Server After a Configure Later Installation*

After a Configure Later configuration installation, the packages are installed and you are ready to configure Web Server.

#### ➤ **To Configure Web Server After a Configure Later Installation**

**1.** Configure Web Server by running the Web Server configuration program, web svr base/setup/configure.

The configuration program creates a runtime configuration, including an admin server and a default instance.

**2.** Verify the common server settings and the Web Server settings.

#### <span id="page-50-0"></span>*Configuring Web Proxy Server After a Configure Later Installation*

After a Configure Later configuration installation, the packages are installed and you are ready to configure Web Proxy Server.

#### ➤ **To Configure Web Proxy Server After a Configure Later Installation**

**1.** Configure Web Proxy Server by running the Web Proxy Server configuration program,

web\_proxy\_svr\_base/bin/proxy/bin/configureServer -f *<propfile>* -l *<logfile>*

The configuration program creates a runtime configuration, including an admin server and a default instance.

**2.** Verify the common server settings and the Web Proxy Server settings.

Update the settings as needed. Additional information on these settings can be found in the *Sun ONE Web Server Installation and Migration Guide* ([http://docs.sun.com/app/docs/doc/819-0131\)](http://docs.sun.com/app/docs/doc/819-0131)

#### <span id="page-51-0"></span>*Configuring Service Registry After a Configure Later Installation*

Service Registry cannot be configured by the Sun Java Enterprise System installer. After a Configure Later installation, packages are installed and you are ready to begin Service Registry configuration.

#### ➤ **To configure Service Registry After a Configuration Later Installation**

Before you begin the configuration later installation, Login as root or become superuser

**1.** Change to the *ServiceRegistry-base*/install directory.

cd /opt/sun/SUNWsoar/install

- **2.** Edit the modifiable properties in the file install.properties. For security reasons, it is recommended that you not edit this file to change the password values. Instead, specify these values on the command line.
- **3.** Verify that the *JAVA* HOME environment variable is set.

The ant command requires the *JAVA\_HOME* environment variable to be set.

**4.** Export the SHLIB PATH variable as indicated below:

export SHLIB\_PATH=\$SHLIB\_PATH:/opt/sun/private/lib

where /opt/sun is the default installation directory.

# **NOTE** Exporting SHLIB PATH is done as a workaround for Revenue release. For more information refer to the Service Registry Release Notes.

**5.** After editing the install.properties file, run the following command (all on one line):

/opt/sun/share/lib/ant/bin/ant –f build-install.xml install

To specify changed passwords on the command line, specify the following options to the command (all on one line):

/opt/sun/share/lib/ant/bin/ant -f build-install.xml -Dregistry.install.RegistryServerKeystorePassword=passwd1 -Dregistry.install.AdministratorPassword=passwd2-Dregistry.install.Application ServerKeystorePassword=passwd3 install

The Registry configuration process creates an Application Server domain at *RegistryDomain-base/*domains/\${registry.install.DomainName}. The default domain name is registry. The configuration process then starts the domain, deploys the Registry, and leaves the domain running.

The Registry configuration process installs the Registry database and server keystore in the directory *RegistryDomain-bas*e/3.0. This directory is not removed when the Registry is uninstalled, so that the database can be preserved for use in a future release. The administrator has control over when and whether to remove this directory.

The *RegistryDomain-base* location is /var/opt/sun/SUNWsoar

**6.** Review the output of the ant install command for any errors. If there are no errors, you can now begin using the Web Console or the Admin Tool.

# <span id="page-52-0"></span>Starting and Stopping Components

This chapter provides instructions for starting and stopping Sun Java™ Enterprise System components that have been installed and configured. You can use the procedures in this section to verify that components are operational.

This chapter includes the following sections:

- [Prerequisites](#page-53-0)
- [Starting and Stopping Access Manager](#page-54-0)
- [Starting and Stopping Administration Server](#page-56-0)
- [Starting and Stopping Application Server](#page-57-0)
- [Starting and Stopping Calendar Server](#page-59-0)
- [Starting and Stopping Directory Server](#page-61-0)
- [Starting and Stopping Directory Proxy Server](#page-61-1)
- [Starting and Stopping Instant Messaging](#page-62-0)
- [Starting Message Queue](#page-63-0)
- [Starting and Stopping Messaging Server](#page-64-0)
- [Starting and Stopping Portal Server](#page-65-0)
- [Starting and Stopping Portal Server Secure Remote Access](#page-65-1)
- [Starting and Stopping Web Server](#page-66-0)
- [Starting and Stopping Web Proxy Server](#page-67-0)
- [Starting and Stopping Service Registry](#page-69-0)

# <span id="page-53-0"></span>**Prerequisites**

Before using the procedures in this chapter, you should have completed all the post-installation configuration tasks specified in [Troubleshooting Installation Problems](#page-70-0).

# Startup Sequence for Sun Java Enterprise System

To start Sun Java Enterprise System, you start the components one after another, in a specific sequence. You start with the basic services provided by Directory Server and your web container (Web Server or an application server). Sun Java Enterprise System creates runnable instances of these services during installation. Since Portal Server and Access Manager run inside the web container, they start when you start the web container.

The general sequence for bringing up the entire Sun Java Enterprise System component set is shown in the following table. The left column lists the order in which you should perform the startup, the middle column describes the task, and the right column lists the location of the instructions for performing the task.

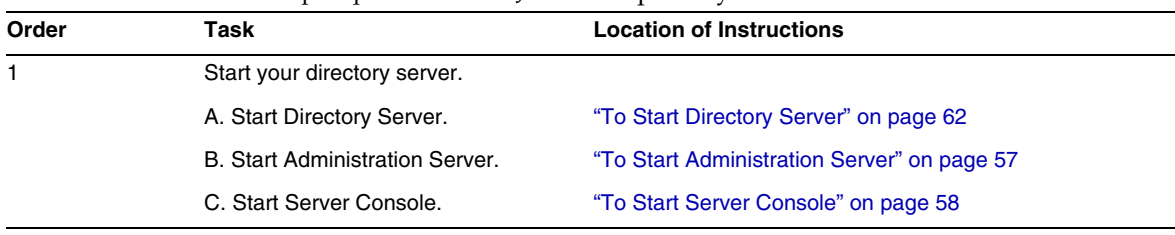

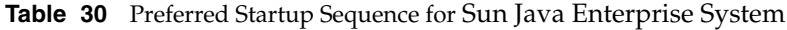

| Order | Task                                                                                                    | <b>Location of Instructions</b>                                                  |
|-------|----------------------------------------------------------------------------------------------------|----------------------------------------------------------------------------------|
| 2     | Start your chosen web container. Access Manager and Portal Server are started if they are<br>installed. |                                                                                  |
|       | Start Application Server (also starts<br>Message Queue).                                                | "To Start Application Server" on page 59                                         |
|       |                                                                                                    | "To Verify Access Manager and Portal Server on<br>Application Server" on page 56 |
|       | Start Web Server.                                                                                       | "To Start Web Server" on page 67                                                 |
|       |                                                                                                    | "To Verify Access Manager and Portal Server on Web<br>Server" on page 56         |
| 3     | <b>Start Portal Server Secure Remote</b><br>Access.                                                     | "To Start Portal Server Secure Remote Access" on<br>page 66                      |
| 4     | Start Instant Messaging.                                                                                | "To Start Instant Messaging" on page 63                                          |
| 5     | Start Messaging Server.                                                                                 | "To Start Messaging Server" on page 65                                           |
| 6     | Start Calendar Server.                                                                                  | "To Start Calendar Server" on page 61                                            |
| 7     | <b>Start Directory Proxy Server.</b>                                                                    | "To Start Directory Proxy Server" on page 63                                     |

**Table 30** Preferred Startup Sequence for Sun Java Enterprise System *(Continued)*

To shut down the entire Sun Java Enterprise System component set, reverse the sequence.

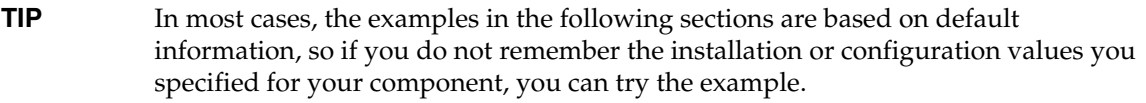

# <span id="page-54-0"></span>Starting and Stopping Access Manager

Access Manager depends on Directory Server and a web container. To verify Access Manager, you access your specific deployment configurations of Access Manager on the web containers:

This section contains the following procedures:

- ["To Start Access Manager" on page 56](#page-55-2)
- ["To Verify Access Manager and Portal Server on Application Server" on page 56](#page-55-0)
- ["To Verify Access Manager and Portal Server on Web Server" on page 56](#page-55-1)
- ["To Stop Access Manager" on page 57](#page-56-2)

#### <span id="page-55-2"></span>➤ **To Start Access Manager**

- **1.** Navigate to the identity svr base/bin directory.
- **2.** Start the Access Manager processes.

./amserver start

- **3.** Start the web container instance.
- **4.** Verify that the Access Manager processes are running using the command. For example:

```
/usr/bin/ps -ef | grep /identity
```
/opt/sun/identity/share/bin/amunixd

#### <span id="page-55-0"></span>➤ **To Verify Access Manager and Portal Server on Application Server**

**1.** Use the following URL to access the default page:

http://*appserver-host*:*port*/amconsole

The Access Manager login page appears.

**2.** Log in.

Your login to Access Manager confirms successful deployment of Access Manager on Application Server. The default administrator account is amadmin. a new browser, use the following URL to display the sample Desktop:

http://*server*:*port*/portal

Display of the sample Desktop confirms successful deployment of Portal Server on Application Server.

For a mobile device:

http://server:port/portal/dt

#### <span id="page-55-1"></span>➤ **To Verify Access Manager and Portal Server on Web Server**

**1.** Use the following URL to access the default page:

http://*webserver-host*:*port*/amconsole

The Access Manager login page appears.

**2.** Log in.

Your login to Access Manager confirms successful deployment of Access Manager on Web Server.

**3.** In a new browser, use the following URL to display the sample Desktop:

http://*server*:*port*/portal

Display of the sample Desktop confirms successful deployment of Portal Server on Web Server.

For a mobile device:

http://*server:port*/portal/dt

<span id="page-56-2"></span>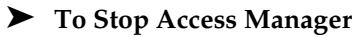

- **1.** Stop the web container instance.
- 2. Navigate to the identity svr base/bin directory.
- **3.** Stop the Access Manager processes.

./amserver stop

**4.** Verify that the Access Manager processes are no longer running. For example:

/usr/bin/ps -ef | grep /identity

# <span id="page-56-0"></span>Starting and Stopping Administration Server

To verify Administration Server, start the Administration Server and the Console Server. Administration Server depends on Directory Server.

#### <span id="page-56-1"></span>➤ **To Start Administration Server**

**1.** Enter the following:

/opt/sun/mps/serverroot/start-admin

**2.** Verify that the Administration Server processes are running. For example:

/usr/bin/ps -ef | grep admin-serv/config

./uxwdog -e -d /opt/sun/mps/serverroot/admin-serv/config ns-httpd -d /opt/sun/mps/serverroot/admin-serv/config ns-httpd -d /opt/sun/mps/serverroot/admin-serv/config ns-httpd -d /opt/sun/mps/serverroot/admin-serv/config ns-httpd -d /opt/sun/mps/serverroot/admin-serv/config

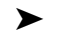

#### ➤ **To Stop Administration Server**

**1.** Enter the following:

/opt/sun/mps/serverroot/stop-admin

**2.** Verify that Administration Server is no longer running. For example:

```
/usr/bin/ps -ef | grep admin-serv/config
```
<span id="page-57-1"></span>➤ **To Start Server Console**

- **1.** If necessary, configure the \$DISPLAY variable to display the Console Server on your machine.
- **2.** Verify that the Administration Server processes are running. For example:

```
/usr/bin/ps -ef | grep admin-serv/config
```

```
./uxwdog -e -d /opt/sun/mps/serverroot/admin-serv/config 
ns-httpd -d /opt/sun/mps/serverroot/admin-serv/config 
ns-httpd -d /opt/sun/mps/serverroot/admin-serv/config 
ns-httpd -d /opt/sun/mps/serverroot/admin-serv/config 
ns-httpd -d /opt/sun/mps/serverroot/admin-serv/config
```
**3.** Enter the following:

/opt/sun/mps/serverroot/startconsole

**4.** Verify that the Server Console process is running. For example:

/usr/bin/ps -ef | grep console

#### ➤ **To Stop Server Console**

- **1.** To stop Server Console, exit the graphical interface.
- **2.** Verify that Console Server is no longer running. For example:

/usr/bin/ps -ef | grep console

# <span id="page-57-0"></span>Starting and Stopping Application Server

To verify Application Server, you need to start the Application Server instance, then start the graphical Administration interface and log in. Application Server depends on Message Queue.

#### <span id="page-58-0"></span>➤ **To Start Application Server**

**1.** Navigate to application svr base/bin and enter this command:

% asadmin start-domain --user *admin-id* --passwordfile *<location \_of\_passwordfile>*/passwordfile-name --domain domain-name

where content of password file should be in the following format

*AS\_ADMIN\_PASSWORD*=*<PASSWORD>*

or

% asadmin start-domain --user *admin-id* domain-name

Give the password when prompted.

**2.** Enter the values that you provided during installation.

A message is displayed telling you that the server is starting:

Starting Domain domain1, please wait. Log redirected to install\_dir...

When the startup process has completed, an additional message is displayed:

Domain domain1 started

**3.** Start individual Application Server instances. For example:

./asadmin start-domain domain1

# **NOTE** If you receive a message indicating failure to start, configuration changes might not be applied yet. In this case, run the asadmin reconfig command. For example: asadmin reconfig --user admin --password adminadmin --host\ localhost --port 4849 server

**4.** Verify that the Application Server processes are running. For example:

/usr/bin/ps -ef | grep appserv

```
root 9888 9886 0 12:55:46 pts/tc 0:00 
/bin/sh/var/opt/sun/appserver/nodeagents/sqe-agent/sqe-server/
root 9886 1 0 12:55:38 pts/tc 0:11 
/opt/sun/appserver/lib/appservAgent sqe-agent
root 9898 9890 0 12:55:53 pts/tc 0:31 /opt/sun/appserver/lib/appserv 
sqe-server
root 9890 9888 0 12:55:46 pts/tc 0:00 
/opt/sun/appserver/lib/appservLauncher/opt/sun/appserver/lib/a
root 9869 1 0 12:54:28 pts/tc 1:03 
/opt/sun/appserver/lib/appservDAS sqe-domain
```
#### ➤ **To Access the Application Server Graphical Interface**

To verify that the server is running on your system, use the following URL format in your browser: https://*localhost*:*port*

Replace the *localhost* variable with the name of the system that the browser is currently running on. If Application Server software is running on another system, substitute the name of that system for localhost. Replace the *port* variable with the Domain Administration Server's port number assigned during installation. The default port number is 8080. If you changed the port number during the installation, use that number instead. For example:

https://mycomputer.example.com:4849

You should see the Application Server Welcome page if the Domain Administration Server is running.

#### ➤ **To Stop Application Server**

- **1.** Navigate to application svr base/bin.
- **2.** Stop the Application Server instances.

./asadmin stop-domain domain1

**3.** Verify that Application Server is no longer running. For example:

/usr/bin/ps -ef | grep appserv

#### <span id="page-59-0"></span>Starting and Stopping Calendar Server

Calendar Server depends on Directory Server.

<span id="page-60-0"></span>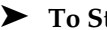

#### ➤ **To Start Calendar Server**

- **1.** Navigate to /cal\_svr\_base/calendar/sbin
- **2.** Start Calendar Server.

```
./start-cal
```
**3.** Verify that the Calendar Server processes are running. For example:

```
/usr/bin/ps -ef | grep cal
```

```
/opt/sun/calendar/lib/cshttpd -d 3
/opt/sun/calendar/lib/enpd -p 57997 -c config/ics.conf
/opt/sun/calendar/lib/csadmind
/opt/sun/calendar/lib/csnotifyd
```
#### ➤ **To Access the Calendar Server Graphical Interface**

If you are already provisioned in the LDAP directory that Calendar Server points to, you can log into Calendar Server. In your browser, use the http://*hostname*.*domain*[:*port*] format to access Calendar Server. For example:

http://mycomputer.example.com:8000

At initial login, Calendar Server creates a default calendar for you. Your login to Calendar Server confirms successful installation.

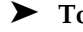

#### ➤ **To Stop Calendar Server**

- **1.** Navigate to cal svr base/calendar/sbin.
- **2.** Stop Calendar Server.

./stop-cal

**3.** Verify that Calendar Server is no longer running. For example:

```
/usr/bin/ps -ef | grep cal
```
#### Starting and Stopping Communication Server

Unified Web Client depends on webcontainer (WebServer/Application Server). It is an integration application for Calendar Server, Messaging Server And Address Book. As it is a client Program, there is nothing to start and stop.

#### ➤ **To Access the Unified Web Client Graphical interface**

- **1.** Navigate to uwc svr base/uwc/sbin
- **2.** Configure Unified Web Client
	- ./config-uwc (Refer to the Administration Document of UWC)
- **3.** Restart webserver for deployment to take place.
- **4.** In your browser, use the http://*hostname.domain[:webport]/deployed-uri* format to access UWC. For example: *http://mycomputer.example.com:80/uwc*

# <span id="page-61-0"></span>Starting and Stopping Directory Server

If Directory Server is part of a cluster, verify that you are working on the active node for the logical host. Directory Server has no dependencies.

# <span id="page-61-2"></span>➤ **To Start Directory Server**

- **1.** Start Directory Server using one of the following commands: /opt/sun/mps/serverroot/slapd-HOST-instance/start-slapd, where slapd-HOST-instance represents the DS instance that needs to be started
- **2.** Verify that the Directory Server process is running. For example:

/usr/bin/ps -ef | grep slapd

./ns-slapd -D /opt/sun/mps/serverroot/slapd-host1 -i /opt/sun/mps/serverroot/slapd-host1

# ➤ **To Stop Directory Server**

**1.** Stop Directory Server using one of the following commands:

/opt/sun/mps/serverroot/slapd-HOST-instance/stop-slapd

**2.** Verify that Directory Server is no longer running. For example:

/usr/bin/ps -ef | grep slapd

# <span id="page-61-1"></span>Starting and Stopping Directory Proxy Server

Log in as root if the server runs on ports less than 1024. On ports greater than 1024, log in either as root or with the server's administrator account. Directory Proxy Server depends on Administration Server.

#### <span id="page-62-2"></span>➤ **To Start Directory Proxy Server**

**1.** Navigate to *<DPS Server root>*/dps-*instance-name (instance-name* is usually machine name). For example, the default is:

/opt/sun/mps/serverroot/dps-host1

**2.** Start the Directory Proxy Server process.

./start-dps

**3.** Verify that the Directory Proxy Server process is running. For example:

/usr/bin/ps -ef | grep dps

./ldapfwd -t /var/opt/mps/serverroot/dps-or03/etc/tailor.txt

#### ➤ **To Stop Directory Proxy Server**

**1.** Navigate to *<DPS Server root>*/dps-*instance-name*. For example:

/opt/sun/mps/serverroot/dps-host1

**2.** Stop the Directory Proxy Server process.

./stop-dps

**3.** Verify that Directory Proxy Server is no longer running. For example:

/usr/bin/ps -ef | grep dps

# <span id="page-62-0"></span>Starting and Stopping Instant Messaging

Instant Messaging depends on Directory Server and Web Server.

# <span id="page-62-1"></span>➤ **To Start Instant Messaging**

- **1.** Use either of the following methods:
	- ❍ Run the following command:

/sbin/init.d/iim.rc start

❍ Run the imadmin command. For example:

inst\_msg\_base/sbin/imadmin start

**2.** Check whether the server is running:

inst\_msg\_base/sbin/imadmin check

 /../lib/multiplexor -c ./../config/iim.conf ... /opt/java1.4/bin/java -server -Xmx256m -cp ./../classes/imserv.jar:./../classes/im

#### **NOTE** There are many ways to start the Instant Messaging client. For information, refer to the *Sun Java System Instant Messaging Administration Guide* (<http://docs.sun.com/app/docs/doc/819-0430>).

#### ➤ **To Stop Instant Messaging**

- **1.** Use either of the following methods:
	- ❍ Run the following command:

/sbin/init.d/iim.rc stop

❍ Run the imadmin command. For example:

inst\_msg\_base/sbin/imadmin stop

**2.** Verify that the Instant Messaging processes are not running. For example:

inst\_msg\_base/sbin/imadmin check

# <span id="page-63-0"></span>Starting Message Queue

#### ➤ **To Start Message Queue**

- **1.** Navigate to the mq base/bin directory.
- **2.** Start the Message Queue broker.

./imqbrokerd

**3.** Verify that the Message Queue process is running. For example:

/usr/bin/ps -ef | grep imqbrokerd

/bin/sh ./imqbrokerd

# <span id="page-64-0"></span>Starting and Stopping Messaging Server

Messaging Server depends on Directory Server and Administration Server.

<span id="page-64-1"></span>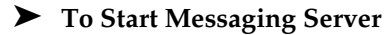

- **1.** Navigate to msg svr base/sbin.
- **2.** Start the Messaging Server processes.

./start-msg

**3.** Verify that the Messaging Server processes are running. For example.

/usr/bin/ps -ef | grep messaging

```
/opt/sun/messaging/lib/enpd 
/opt/sun/messaging/lib/stored -d 
/opt/sun/messaging/lib/popd -d 5 
/opt/sun/messaging/lib/imapd -d 5 -D 6 
/opt/sun/messaging/lib/mshttpd -d 5 -D 6 
/opt/sun/messaging/lib/dispatcher 
/opt/sun/messaging/lib/job_controller 
/opt/sun/messaging/lib/tcp_lmtp_server 
/opt/sun/messaging/lib/tcp_smtp_server 
/opt/sun/messaging/lib/tcp_smtp_server 
/opt/sun/messaging/lib/imsched
/opt/sun/messaging/lib/watcher
```
Note that the list of processes varies according to the Messaging Server features you have configured use.

#### ➤ **To Access Messenger Express**

If you are already provisioned in the LDAP directory that Messaging Server points to, you can log into Messaging Server. In your browser, use the http://*hostname*.*domain*[:*port*] format to access Messenger Express.

For example:

http://mycomputer.example.com:8080

#### ➤ **To Stop Messaging Server**

- **1.** Navigate to msg svr base/sbin.
- **2.** Stop the Messaging Server processes.

./stop-msg

**3.** Verify that Messaging Server processes are no longer running. For example:

/usr/bin/ps -ef | grep messaging

Some Messaging Server processes might take several minutes to stop because they wait for their current transactions to complete.

# <span id="page-65-0"></span>Starting and Stopping Portal Server

The Portal Server startup and shutdown mechanisms are part of the startup and shutdown mechanisms for the web container (either Web Server or an application server). Portal Server depends on Directory Server, Access Manager or the Access Manager SDK, and a web container.

To verify Portal Server, go to the following sections:

- ["To Verify Access Manager and Portal Server on Application Server" on page 56](#page-55-0)
- ["To Verify Access Manager and Portal Server on Web Server" on page 56](#page-55-1)

# <span id="page-65-1"></span>Starting and Stopping Portal Server Secure Remote Access

Portal Server Secure Remote Access depends on Portal Server and Access Manager or the Access Manager SDK.

#### <span id="page-65-2"></span>➤ **To Start Portal Server Secure Remote Access**

**1.** After installing the Gateway and creating the required profile, run the following command to start the Gateway:

/opt/sun/portal\_svr/bin/gateway -n default start

The default is the default gateway profile that is created during installation.

You can create your own profiles later, and restart the Gateway with the new profile.

**2.** Run the following command to check if the Gateway is running on the specified port:

netstat -a | grep port-number

The default Gateway port is 443.

#### ➤ **To Stop Portal Server Secure Remote Access**

**1.** Use the following command to stop the Gateway:

/opt/sun/portal\_svr/bin/gateway stop

This command stops all the Gateway instances that are running on that particular machine.

**2.** Run the following command to check if the Gateway processes are no longer running:

/usr/bin/ps -ef | grep entsys

# <span id="page-66-0"></span>Starting and Stopping Web Server

Web Server has no dependencies.

<span id="page-66-1"></span>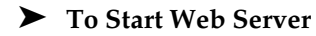

- 1. Navigate to web svr base/https-admserv.
- **2.** Start the Web Server administration process.

./start

- **3.** Navigate to web\_svr\_base/https-*hostname*.*domain*.
- **4.** Start the Web Server instance.

./start

**5.** Verify that the Web Server processes are running. For example:

/usr/bin/ps -ef | grep webservd

```
./webservd-wdog -r /opt/sun/webserver-d 
/opt/sun/webserver/https-admserv/config -n http
./webservd-wdog -r /opt/sun/webserver -d 
/opt/sun/webserver/https-host1.example.com
webservd -r /opt/sun/webserver -d 
/opt/sun/webserver/https-admserv/config -n https-admserv
webservd -r /opt/sun/webserver -d 
/opt/sun/webserver/https-admserv/config -n https-admserv
webservd -r /opt/sun/webserver -d 
/opt/sun/webserver/https-host1.example.com/config
webservd -r /opt/sun/webserver -d 
/opt/sun/webserver/https-host1.example.com/config
```
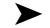

#### ➤ **To Access the Web Server Graphical Interface**

**1.** In your browser, use the http://*hostname*.*domain*:*port* format to access the Web Server interface. For example:

http://host1.example.com:80

**2.** Use the http://*hostname*.*domain*:*adminport* format to access the administration server. For example:

http://host1.example.com:8888

Your login to Web Server confirms successful installation.

➤ **To Stop Web Server**

- 1. Navigate to web svr base/https-admserv.
- **2.** Stop the Web Server admin process.

./stop

- **3.** Navigate to web\_svr\_base/https-*hostname*.*domain*. For example:
- **4.** Stop the Web Server instance.

./stop

**5.** Verify that the Web Server processes are no longer running. For example:

/usr/bin/ps -ef | grep webservd

# <span id="page-67-0"></span>Starting and Stopping Web Proxy Server

# ➤ **To start Web Proxy Server**

- **1.** Navigate to web\_proxy\_svr base/proxy-admserv
- **2.** Start the Web Proxy Administration process

./start

- **3.** Navigate to web\_proxy\_svr base/proxy-*serverid*
- **4.** Start the Web Proxy Server instance

./start

**5.** Verify that the Web Proxy Server processes are running. For example:

/usr/bin/ps -ef | grep proxyd

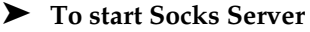

- **1.** Navigate to wps\_svr\_base/proxy-*serverid*
- **2.** Start the Socks Server

```
./start-sockd
```
**3.** Verify that the Socks Server processes are running. For example:

/usr/bin/ps -ef | grep sockd

#### ➤ **To access Web Proxy Server admin Graphical Interface**

**1.** In your browser, use the *http://hostname.domain:adminport* format to access the administration server. For example:

*http://host1.example.com:8081*

Your login to Web Proxy Server confirms successful installation.

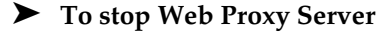

- **1.** Navigate to web proxy svr base/proxy-admserv
- **2.** Stop the Web Proxy admin process

./stop

- **3.** Navigate to web\_proxy\_svr\_base/proxy-*serverid*
- **4.** Stop the Web Proxy Server instance.

./stop

**5.** Verify that the Web Proxy Server processes are no longer running. For Example

/usr/bin/ps -ef | grep proxyd

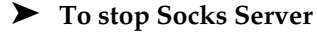

- **1.** Navigate to web\_proxy\_svr base/*proxy-serverid*
- **2.** Stop the Socks server

./stop-sockd

**3.** Verify that the Socks Server processes are no longer running. For Example

```
/usr/bin/ps -ef | grep sockd
```
# <span id="page-69-0"></span>Starting and Stopping Service Registry

The configuration process for the Registry starts the Application Server domain in which the registry is deployed. After you perform certain administrative tasks, you need to stop and restart the domain.

The Admin Console informs you if you need to restart the domain. You can use the Admin Console to perform this task. If you are using the asadmin command, you can use Ant tasks to stop and start the domain.

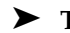

#### ➤ **To Start Service Registry**

**1.** Change to the Service Registry install directory.

cd ServiceRegistry-base/install

**2.** Run the following command:

ant –f build-install.xml appserver.domain.start

# ➤ **To Stop Service Registry**

**1.** Change to the Service Registry install directory.

cd ServiceRegistry-base/install

**2.** Run the following command:

ant build-install.xml appserver.domain.stop

# ➤ **To Restart Service Registry**

**1.** Change to the Service Registry install directory.

cd ServiceRegistry-base/install

**2.** Run the following command:

ant build-install.xml appserver.domain.bounce

#### ➤ **To access the Web Console**

**1.** In your browser, use the *http://hostname.domain:port* format to access the Service Registry Web Console. For example:

*http://host1.example.com:6060*

# <span id="page-70-0"></span>Troubleshooting Installation Problems

The following sections provide suggestions on how to resolve Sun Java™ Enterprise System installation and uninstallation problems:

- [General Troubleshooting Methods](#page-70-1)
- [Installation Problems](#page-74-0)
- [Uninstallation Problems](#page-76-0)
- [Common Agent Container Problems](#page-80-0)
- [Component Troubleshooting Information](#page-81-0)

# <span id="page-70-1"></span>General Troubleshooting Methods

This section provides general guidelines for tracking down the source of a problem. The following topics are addressed:

- [Examine Installation Log Files](#page-70-2)
- [Examine Component Log Files](#page-72-0)
- [Verify Product Dependencies](#page-72-1)
- [Check Resources and Settings](#page-72-2)
- [Run Verification Procedures](#page-73-0)
- [Check Directory Server Connectivity](#page-73-1)
- [Verify Passwords](#page-73-2)
- [Examine the Installed or Uninstalled Components](#page-74-1)
- [Verify Administrator Access](#page-74-2)

#### <span id="page-70-2"></span>*Examine Installation Log Files*

If a problem occurs during installation or uninstallation, check the following log for problems relating to Sun Java Enterprise System Installer

```
/var/opt/sun/install/logs
```
For system related problems check the appropriate log files in the logs directory:

/var/adm/sw/swinstall.log (For Installation problems)

/var/adm/sw/swremove.log (For Uninstallation problems)

Most logs have two versions:

- A version of the log file records completion.
- B version of the log file contains more detailed log messages.

The following table lists the formats of the log files.

**Table 31** Sun Java Enterprise System Log File Name Formats

| <b>Logged Entity</b>  | Log File Name Format                                      |
|-----------------------|-----------------------------------------------------------|
| Installer: components | Java Enterprise System install. Atimestamp                |
|                       | Java Enterprise System install.Btimestamp                 |
|                       | Java Enterprise System Confiq Loq.id                      |
| Installer: shared     | JES V4 OrionConfiq loq.timestamp                          |
| components            | JES V4 OrionPanelFlow log.timestamp                       |
| Uninstall program     | Java Enterprise System uninstall. Atimestamp              |
|                       | Java Enterprise System uninstall. Btimestamp              |
|                       | Java Enterprise System Config Log.id                      |
| Installation summary  | Java_Enterprise_System_Summary_Report_install.timestamp   |
|                       | Java Enterprise System Summary Report uninstall.timestamp |
|                       | JES_V4_MasterLog_log.timestamp                            |
| Dependencies          | Java Enterprise System Dependency Check install.timestamp |

Examining the uninstall and installer log files, along with the Sun Java Enterprise System configuration log and component logs, can help locate the source of uninstallation problems. For example, you can compare the packages listed in the installation log to the packages listed in the uninstallation log.

Many components write installation log files to the same directory. For more information about component log files, refer to [Component Troubleshooting Information](#page-81-0).

To use the log files for troubleshooting, attempt to isolate the first problem that occurred. Often, the first problem leads to successive problems. Use the following sequence:

**1.** Review the installation summary file, which provides a high-level description of what was installed and configured.

If a problem occurred, see what component caused the problem. If multiple problems occurred, isolate the first.

**2.** Review the detailed log files.
- **a.** Look for the first error or warning that occurred and attempt to resolve it. Sometimes resolving one error resolves a number of seemingly unrelated errors that follow.
- **b.** Find the name of the component or package that caused the problem.

The log files can give you clues that determine your next steps, such as these:

- If there was a configuration problem, look at the configuration summary to examine the settings you used.
- If there was a directory conflict, check that you did not specify a directory that is reserved by a component.

## *Examine Component Log Files*

If a problem occurs starting a component, examine its log files. Many component log files are listed under [Component Troubleshooting Information](#page-81-0).

## *Verify Product Dependencies*

A number of components have installation-time interdependencies. Problems that affect one component can affect other components. To check for unmet interdependencies, familiarize yourself with the information in *Sun Java Enterprise System Installation Guide* (<http://docs.sun.com/app/docs/doc/819-2328>) *How Do Component Interdependencies Affect My Installation?* Next, check the following:

- Review the summary file and log files to see whether related products have failed. These might provide a clue as to what to fix first.
- Check that you have specified correct connection information. For example:
	- ❍ Does the information that you provided when configuring Directory Server match the directory information you provided for components that use Directory Server?
	- ❍ Does the Access Manager information that you provided for Portal Server or Portal Server SRA match the information you provided for Access Manager?

## *Check Resources and Settings*

The following host-level issues can cause installation problems.

- **Updates.** Have you applied the recommended updates (patches)?
- **Disk space.** How is the disk partitioned, and to what partitions do installation directories point? The installation directories /var/opt and /etc/opt, /opt, /, /tmp or the non-default directories that you specify, need sufficient disk space.
- **Network ports.** During configuration, you supply port numbers for Sun Java Enterprise System components. Check the following:
	- ❍ Examine the standard port numbers in the file /etc/services.
- ❍ Look at the summary log file to compare your settings with the standards. Did you mistype a port number or set one server to the port that is typically used for another?
- ❍ Use the command netstat -a to view current port use on the system. Did you assign a port number that was already in use?
- **IP addresses.** During configuration, you specify IP addresses. Check that you entered the correct IP addresses. These are some questions to resolve:
	- ❍ Does this system have multiple network interfaces, each with its own IP address?
	- ❍ In a high availability configuration, did you specify the IP address of the logical host or the IP address of a cluster node?

## *Run Verification Procedures*

If you are having problems starting components, verify that component processes are running, then perform the verification procedures in [Troubleshooting Installation Problems](#page-70-0).

## *Check Directory Server Connectivity*

If you are installing a component that relies on Directory Server, problems can be caused by one of these problems:

- You specified an incorrect user ID and password for Directory Server.
- You specified an incorrect LDAP port.
- Directory Server is unreachable.

The interactive modes of the installer check for Directory Server connectivity during installation, but silent mode does not do so. If you perform a silent installation when Directory Server is not available, Access Manager or Portal Server could fail during installation.

## *Remove Web Server Files and Directory*

To prevent the overwriting of customized files, such as edited configuration files, Web Server cannot be installed into a directory that contains files.

If you are reinstalling Web Server, check the installation directories to ensure that they are empty. If they are not empty, archive the files elsewhere and retry the installation.

## *Verify Passwords*

The installer requires that you enter a number of passwords for components. If you are installing different components on different machines, it is important to ensure that you supply matching passwords on each machine.

To resolve password problems, you might need to uninstall and then reinstall. If the uninstall fails, refer to [Installation Fails Due to Leftover Files During Uninstallation.](#page-74-0)

## *Examine the Installed or Uninstalled Components*

If you have installed components but are having problems and cannot reinstall or uninstall, check the packages installed using HP-UX swlist command.

## *Verify Administrator Access*

During uninstallation, you might need to grant administrator access to the uninstall program, as described in *Sun Java Enterprise System Installation Guide* (<http://docs.sun.com/app/docs/doc/819-2328>) *Administrator Access for the Uninstall Program*. Make sure you provide the correct user IDs and passwords during uninstallation.

## Installation Problems

This section addresses the following problems you might encounter during installation:

- [Installation Fails Due to Leftover Files During Uninstallation](#page-74-0)
- [Installer Completes Installation but Product\(s\) Not Installed on Machine](#page-75-0)
- [Installer/Uninstaller Hangs at Some Panel Without Any Exceptions](#page-75-1)
- [Installation Fails Due to Dependencies](#page-75-2)
- [Installation Fails When](#page-75-3) swagent is Busy
- [Unexpected External Error Occurs](#page-75-4)
- [Graphical Installer Seems Unresponsive](#page-76-0)
- [Silent Installation Fails: "State File is Incompatible or Corrupted"](#page-76-1)
- [Silent Installation Fails](#page-76-2)
- [Terminal Echo Goes Off](#page-76-3)
- [Man Pages Do Not Display](#page-76-4)

## <span id="page-74-0"></span>*Installation Fails Due to Leftover Files During Uninstallation*

If an uninstallation fails, it can leave behind components or packages. In such a case, you must manually remove the components or packages before you reinstall Sun Java Enterprise System. You might discover this problem in the following ways:

- The uninstall program fails, providing the name of the package it failed to uninstall.
- You want to install a component but the installer reports that the component is already installed, even though you removed it.

If you have removed all the product and shared components related directories and have not uninstalled the products then you need to uninstall all the products before proceeding to the installation again.

## <span id="page-75-0"></span>*Installer Completes Installation but Product(s) Not Installed on Machine*

The installer completes the installation according to the process but the products are not installed on your machine.This could probably be because of the product or products being uninstalled by user manually with swremove without using uninstaller.

**Suggestion**. You need to run the uninstaller and select the products you wanted to reinstall. It will clear the registry entries. Take the backup of the present productregistry and start installation once again

## <span id="page-75-1"></span>*Installer/Uninstaller Hangs at Some Panel Without Any Exceptions*

If the installer is abnormally terminated by the user during the installation process, it would create a lock file:

viz. productregistry.access.lock productregistry.access.tmp.

This induces the installer/uninstaller to hang.

**Suggestion**. You need to remove both the files from the following location: /var/adm/sw

## <span id="page-75-2"></span>*Installation Fails Due to Dependencies*

If some of the dependencies are not met, the installation fails. Refer to the following log to see the details of the failure

/var/adm/sw/swinstall.log

**Suggestion**. You need to ensure that all dependent products which are previously installed are not uninstalled manually.

## <span id="page-75-3"></span>*Installation Fails When swagent is Busy*

If swinstall or swremove commands run in parallel then installation fails.

**Suggestion**. You need to ensure that the swinstall and swremove commands are not used during the installation and uninstallation.

## <span id="page-75-4"></span>*Unexpected External Error Occurs*

A power failure or system failure might have occurred, or you might have entered CTRL/C to stop the installer process.

**Suggestion**. If the failure occurred during the installation or configuration process, you are probably left with a partial installation. Run the uninstall program. If the uninstall program fails, follow the instructions under [Uninstallation Fails, Leaving Behind Files](#page-77-0).

## <span id="page-76-0"></span>*Graphical Installer Seems Unresponsive*

The installer sometimes creates an image on the screen before the image is ready for input. You cannot repeatedly click Next in the installation wizard without waiting.

**Suggestion**. The button that represents the default choice includes a blue rectangle. This rectangle sometimes appears after the button itself appears. Wait until you see the blue rectangle before clicking a button.

## <span id="page-76-1"></span>*Silent Installation Fails: "State File is Incompatible or Corrupted"*

If you are using a state file that was created on the same platform on which you are using it, the problem might be due to an unknown file corruption error.

**Suggestion**. If you created the state file on the same platform on which you are running the silent installation, generate a new state file and reinstall.

## <span id="page-76-2"></span>*Silent Installation Fails*

If you edited the state file, you might have introduced errors. For example:, check the following:

- Are all local host parameters set, and are they set to consistent values?
- Are parameter values in the correct case?
- Did you delete a required parameter without entering a replacement?
- Are all port numbers valid and unassigned?

**Suggestion**. Resolve the problem and regenerate the state file.

## <span id="page-76-3"></span>*Terminal Echo Goes Off*

When a user exits at password request timed out during Silent mode installation the Terminal Echo goes off.

**Suggestion**. You need to run the command stty echo to make echo on.

## <span id="page-76-4"></span>*Man Pages Do Not Display*

The most likely reason for man pages not displaying is that your MANPATH environment variable is not set correctly for the components you installed.

**Suggestion**. Update /etc/MANPATH to point to the new Man Page directory.

## Uninstallation Problems

This section discusses causes and solutions to the following uninstallation problems:

- [You Cannot Find the Uninstall Program](#page-77-1)
- [Uninstallation Fails, Leaving Behind Files](#page-77-0)
- [Product Registry is Corrupted](#page-78-0)
- [Uninstaller Cannot Connect to Configuration Directory Server](#page-79-0)

## <span id="page-77-1"></span>*You Cannot Find the Uninstall Program*

The Sun Java Enterprise System installation program places the uninstall program on your system at the following location:

/var/sadm/prod/SUNWentsys4/uninstall

If the uninstall program is not at that location, one of the following might have occurred:

- Sun Java Enterprise System was never installed on this host.
- The Sun Java Enterprise System uninstall program previously removed all components and itself from this host.

During uninstallation, if the uninstall program detects that there are no Sun Java Enterprise System components on a host, it uninstalls itself.

- During a failed installation, one of the following occurred:
	- ❍ The uninstall program was never installed on the host.
	- ❍ The uninstall program was removed, but some Sun Java Enterprise System components remain on the host.

**Suggestion**. Manually clean up your system as described in [Uninstallation Fails, Leaving Behind](#page-77-0)  [Files](#page-77-0).

## <span id="page-77-0"></span>*Uninstallation Fails, Leaving Behind Files*

If manual cleanup is necessary because the uninstall program left behind files or processes, perform the following procedure to remove packages from your system.

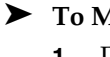

#### ➤ **To Manually Clean Up Packages**

**1.** Determine which packages you want to remove.

Compare the packages on your system with the Sun Java Enterprise System packages listed in [Installable Packages](#page-20-0). You can use the swlist command to determine which packages are installed.

**2.** Stop all running processes for Sun Java Enterprise System components.

Brief instructions for stopping processes are contained in [Starting and Stopping](#page-52-0)  [Components.](#page-52-0) The section on [Component Troubleshooting Information](#page-81-0) provides some information on each component, with links to component documentation.

**3.** Back up all custom configuration and user data if you plan to use in subsequent installations.

Chapter on *Uninstallation Behavior for Sun Java Enterprise System Components* in *Sun Java Enterprise System Installation Guide* (http://docs.sun.com/apps/doc/apps/docs/819-2328) provides some information on configuration and user data that should be backed up. For more information, refer to the component documentation for each component.

- **4.** Use the swremove command to remove Sun Java Enterprise System component packages.
- **5.** Remove any remaining component directories and their content that you do not plan to use in subsequent installations. If you do plan to use these directories later, move them elsewhere.
- **6.** Update the product registry file, which is located here:

#### /var/adm/sw/productregistry

The uninstall program uses this registry to determine which components are installed on a host. Both the installer and uninstall program update the product registry upon completion of an installation or uninstallation.

## **NOTE** If you manually remove packages rather than using the uninstall program, then you must edit the product registry so it correctly reflects the software installed on your system.

**7.** Clean up the log files for your system, which are located here:

```
/var/opt/sun/install/logs
```
The log files might not correctly reflect the state of your system after you manually remove packages.

#### <span id="page-78-0"></span>*Product Registry is Corrupted*

During uninstallation, the uninstall program uses the product registry file to determine what needs to be uninstalled:

```
/var/adm/sw/productregistry
```
- If the uninstall program fails, you might need to retry after you restore the product registry from your backup copy.
- If you manually remove packages, the product registry is not automatically updated. When you subsequently run the uninstall program, you might encounter problems because the product registry does not correctly reflect your system. In this case, you can try to reinstall and then run the uninstall program again.

## <span id="page-79-0"></span>*Uninstaller Cannot Connect to Configuration Directory Server*

When uninstalling either the Administration Server or Directory Server, the uninstall program attempts to connect to the Configuration Directory Server using the administrator user ID and password supplied earlier when running the uninstall program. If the uninstall program cannot connect to the Configuration Directory Server, or if the administrator user ID and password are not valid, the uninstall program indicates that it cannot proceed by displaying an error message.

**Suggestion**. Perform the procedure in this section to resolve the problem, then complete the uninstallation. You do not have to exit the Sun Java Enterprise System uninstall program to complete this procedure.

**NOTE** The following procedure assumes you have configured a Directory Server instance at the following location:

/opt/sun/mps/serverroot/slapd-*Dir\_Svr\_Instance\_Name*

If you specified a different location, modify the instructions in the procedure accordingly.

#### ➤ **To Troubleshoot and Complete Administration Server or Directory Server Uninstallation**

**1.** Make sure the Directory Server instance hosting the configuration directory is running. For example, search for the slapd process as follows:

/usr/bin/ps -ef | grep slapd

- **2.** If the Configuration Directory Server is not running, do the following:
	- **a.** Log in as root on the configuration directory host.
	- **b.** Start the Configuration Directory Server using the following commands:

/opt/sun/mps/serverroot/slapd-*Dir\_Svr\_Instance\_Name*

./start-slapd

- **3.** When the Configuration Directory Server is running, verify that you have a valid administrator user ID and password and proceed with the uninstallation.
- **4.** If you do not have a valid administrator user ID and password, the uninstall program stops and displays the following error:

Could not connect to Configuration Directory Server with administrator identity and password supplied

To continue with the uninstallation, manually unconfigure the Directory Server and/or Administration Server:

**a.** Stop the Directory Server instance that is hosting the configuration directory. For example, with root privileges do the following:

/opt/sun/mps/serverroot/slapd-*Dir\_Svr\_Instance\_Name*

./stop-slapd

**b.** Run the following unconfiguration programs for Administration Server and Directory Server respectively:

/opt/sun/sbin/mpsadmserver unconfigure

/opt/sun/sbin/directoryserver -u 5.2 unconfigure

During unconfiguration, a notice appears informing you that the Configuration Directory Server cannot be contacted.

- **c.** Click Continue to continue with unconfiguration.
- **d.** After running the unconfiguration programs, proceed with uninstallation.
- **e.** You will be prompted for the administrator user ID and password.
- **f.** Supply any arbitrary value. These values will be ignored during uninstallation.
- **5.** Continue with the uninstallation until it is complete.

## Common Agent Container Problems

This section addresses problems that might arise in relation to the common agent container shared component:

- [Port Number Conflicts](#page-80-0)
- [Compromised Security Around the Root Password](#page-81-1)
- [Error Notification About Lock File](#page-81-2)

## <span id="page-80-0"></span>*Port Number Conflicts*

The common agent container inside Sun Java Enterprise System occupies the following port numbers by default:

- JMX port (TCP) =  $10162$
- SNMP Adaptor port (UDP) = 10161
- SNMP Adaptor port for traps (UDP) = 10162
- Commandstream Adaptor port (TCP) = 10163

## <span id="page-81-1"></span>*Compromised Security Around the Root Password*

It might be necessary to regenerate security keys on a machine running Sun Java Enterprise System. For example, if there is a risk that a root password has been exposed or compromised, you should regenerate security keys. The keys used by the common agent container services are stored in the following locations:

/etc/opt/sun/cacao/security

Under normal operation, these keys can be left in their default configuration. If you need to regenerate the keys due to a possible key compromise, you can regenerate the security keys using the following procedure.

**1.** As root, stop the common agent container management daemon.

/opt/sun/cacao/bin/cacaoadm stop

**2.** Regenerate the security keys.

/opt/sun/cacao/bin/cacaoadm create-keys --force

**3.** Restart the common agent container management daemon.

/opt/sun/cacao/bin/cacaoadm start

## <span id="page-81-2"></span>*Error Notification About Lock File*

When you issue a cacaoadm subcommand, it is possible that another user issued a command at exactly the same time. However, only one cacaoadm subcommand can be run at a time.

The following error message is generated:

If cacaoadm daemon is running, it is busy executing another command. Otherwise remove lock file /var/opt/sun/cacao/run/lock.

The first recommended action when you receive this notification message is to wait a few moments and retry.

If you receive the same notification message when you retry, then it is possible that a lock file has not been removed by the common agent container management daemon. This can happen in the case of a crash. The lock file prevents further cacaoadm subcommands from being run.

Remove the lock file from the location indicated in the error message.

## <span id="page-81-0"></span>Component Troubleshooting Information

This section provides various quick tips on components, with references to useful documentation.

The following additional information in this guide is useful for troubleshooting:

- *Developing Your Installation Sequence* in *Sun Java Enterprise System Installation Guide* (<http://docs.sun.com/app/docs/doc/819-2328>) contains information on component interdependencies.
- Refer to the sections [Troubleshooting Installation Problems](#page-70-0) and [Starting and Stopping](#page-52-0)  [Components](#page-52-0) for instructions.

## *Access Manager Troubleshooting Tools*

| <b>Topic</b>              | <b>Details</b>                                                                                                    |
|---------------------------|----------------------------------------------------------------------------------------------------|
| Log Files                 | Location of AM debug logs                                                                                           |
|                           | /var/opt/sun/identity/logs                                                                                          |
|                           | /var/opt/sun/identity/debuq                                                                                         |
| <b>Configuration File</b> | AMConfig.properties                                                                                                 |
|                           | /etc/opt/sun/identity/confiq                                                                                        |
| Debug Mode                | <b>Refer to the Sun Java System Access Manager Developer's</b><br>Guide (http://docs.sun.com/app/docs/doc/819-2139) |

**Table 32** Access Manager Troubleshooting Tools

## *Administration Server Troubleshooting Tools*

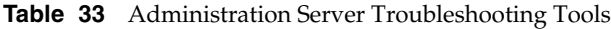

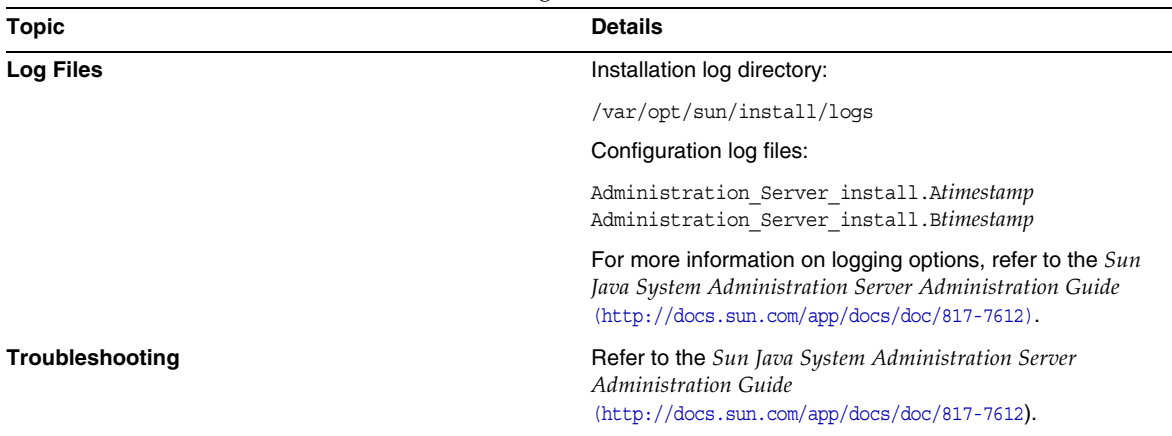

## *Application Server Troubleshooting Tools*

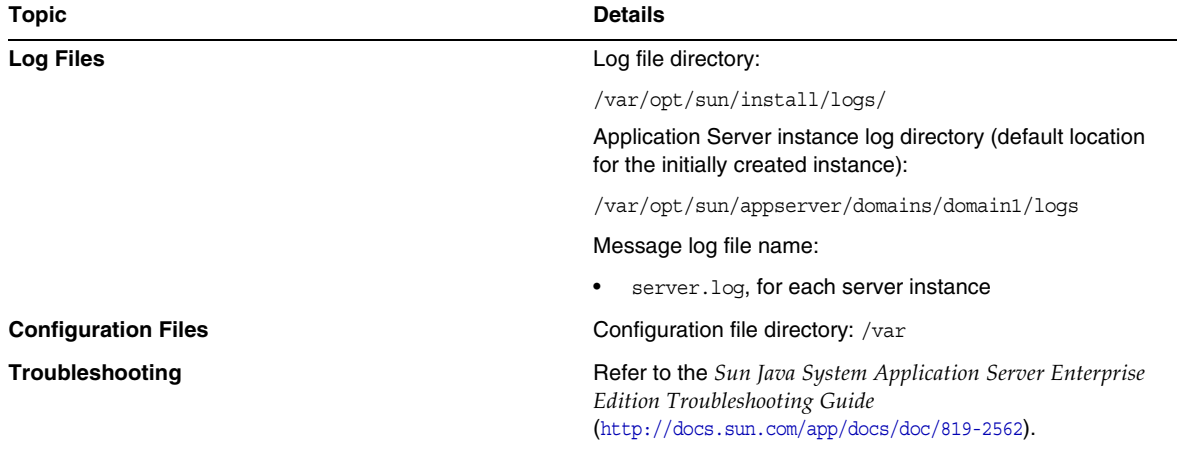

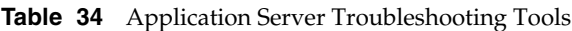

## *Calendar Server Troubleshooting Tools*

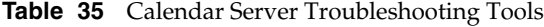

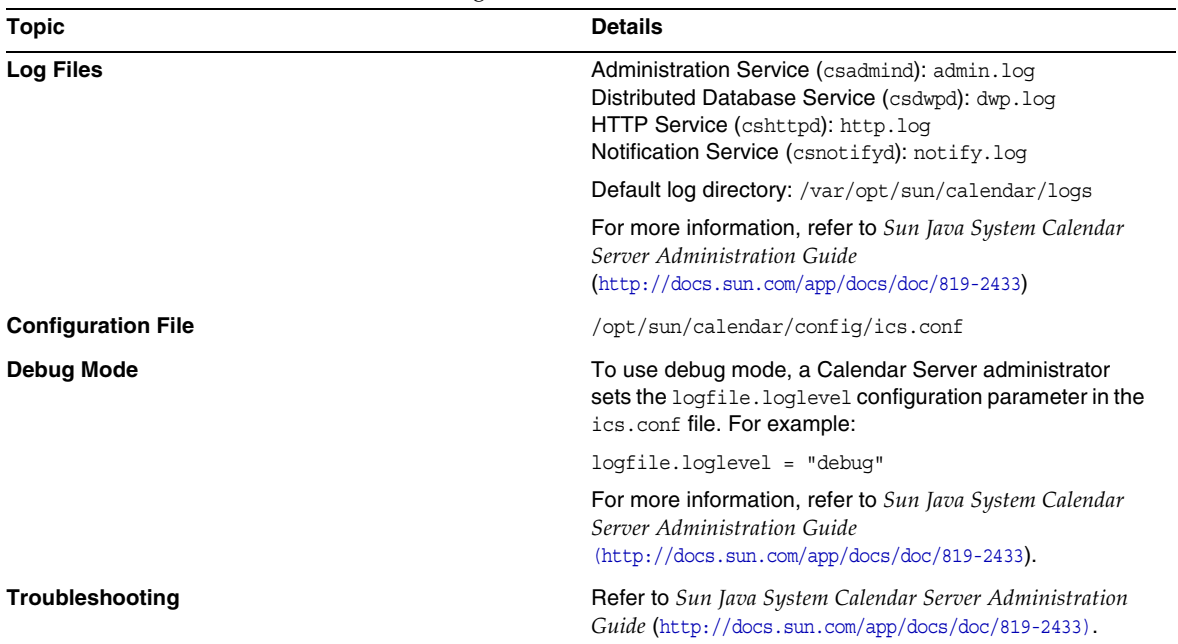

## *Communications Express Troubleshooting Tools*

For information on troubleshooting Communications Express, refer to the *Troubleshooting* chapter in the *Sun Java System Communications Express Administration Guide*, http://docs.sun.com/doc/819-0115

## *Directory Proxy Server Troubleshooting Tools*

| <b>Topic</b>           | <b>Details</b>                                                                                                    |
|------------------------|----------------------------------------------------------------------------------------------------|
| <b>Log Files</b>       | Default log file: <dps server<br="">root&gt;/dps-hostname/logs/fwd.log</dps>                                                                      |
|                        | For more information, refer to the Sun Java System<br>Directory Proxy Server Administration Guide<br>$(\text{http://docs.sun.com/doc/817-7615}).$ |
| <b>Troubleshooting</b> | <b>Refer to the Sun Java System Directory Proxy Server</b><br>Administration Guide (http://docs.sun.com/doc/817-7615).                            |

**Table 36** Directory Proxy Server Troubleshooting Tools

## *Directory Server Troubleshooting Tools*

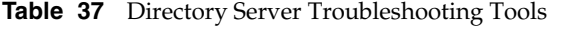

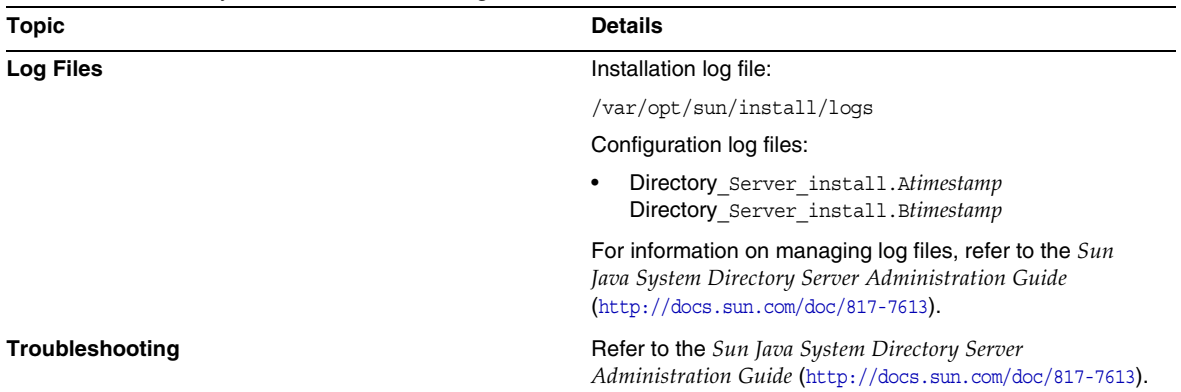

## *Instant Messaging Troubleshooting Tools*

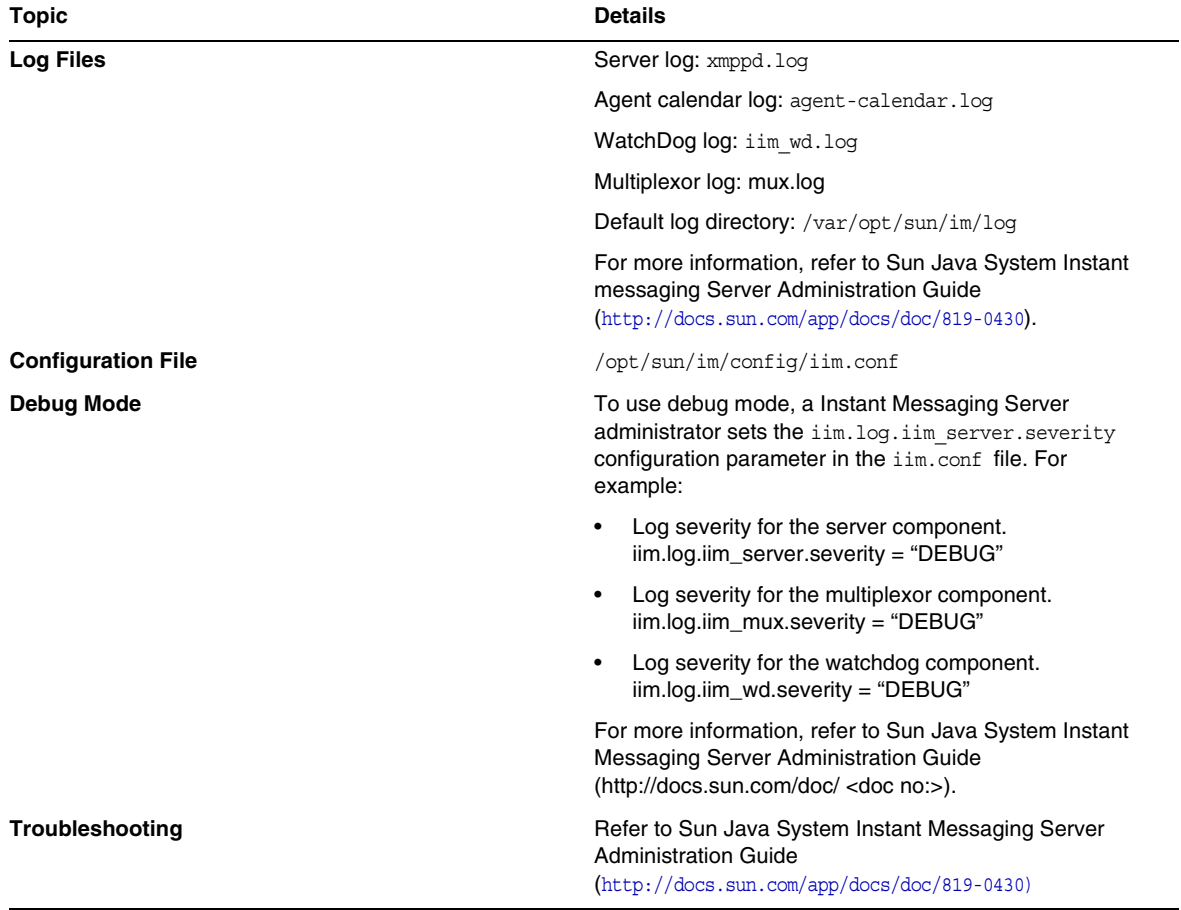

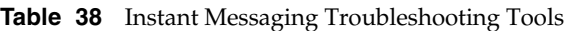

#### **Helpful Documentation**

Refer client online help and the *Sun Java System Instant Messaging Administration Guide (*http://docs.sun.com/doc/819-0430).

## *Message Queue Troubleshooting Tools*

| Topic           | <b>Details</b>                                                                                                    |
|-----------------|----------------------------------------------------------------------------------------------------|
| Log Files       | Installation Log file:                                                                                                    |
|                 | /var/opt/sun/mg/instances/ <instance name="">/log</instance>                                                                                                    |
|                 | <b>Refer to the Sun Java System Message Queue</b><br>Administration Guide<br>$(\text{http://docs.sum.com/app/docs/doc/819-2571}).$                                                                                               |
| Troubleshooting | For performance problems, refer to Analyzing and Tuning<br>a Message Service chapter in the Sun Java System<br>Message Queue Administration Guide<br>$(\text{http://docs.sum.com/app/docs/doc/819-2571}).$                       |
|                 | Message Queue troubleshooting is discussed in the<br>Troubleshooting Problems chapter of the Sun Java System<br>Message Queue Administration Guide and the MQ Forum,<br>$\lambda$ : (http://docs.sun.com/app/docs/doc/819-2571). |
|                 | Additional articles are available in Knowledge Base, at<br>http://developers.sun.com/prodtech/msqqueue/reference/<br>techart/index.html                                                                                          |

**Table 39** Message Queue Troubleshooting Tools

## *Messaging Server Troubleshooting Tools*

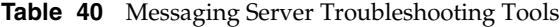

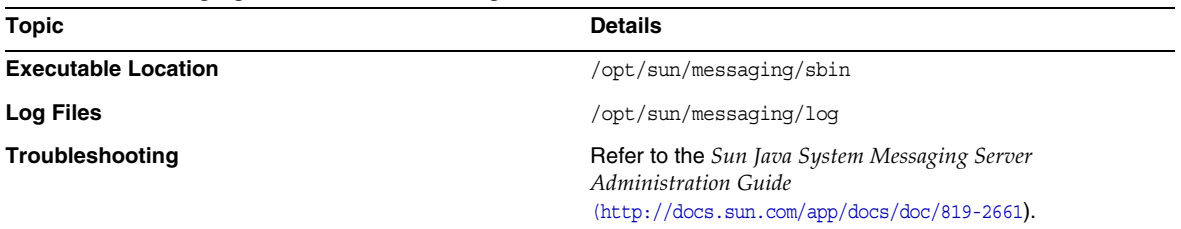

## *Portal Server Troubleshooting Tools*

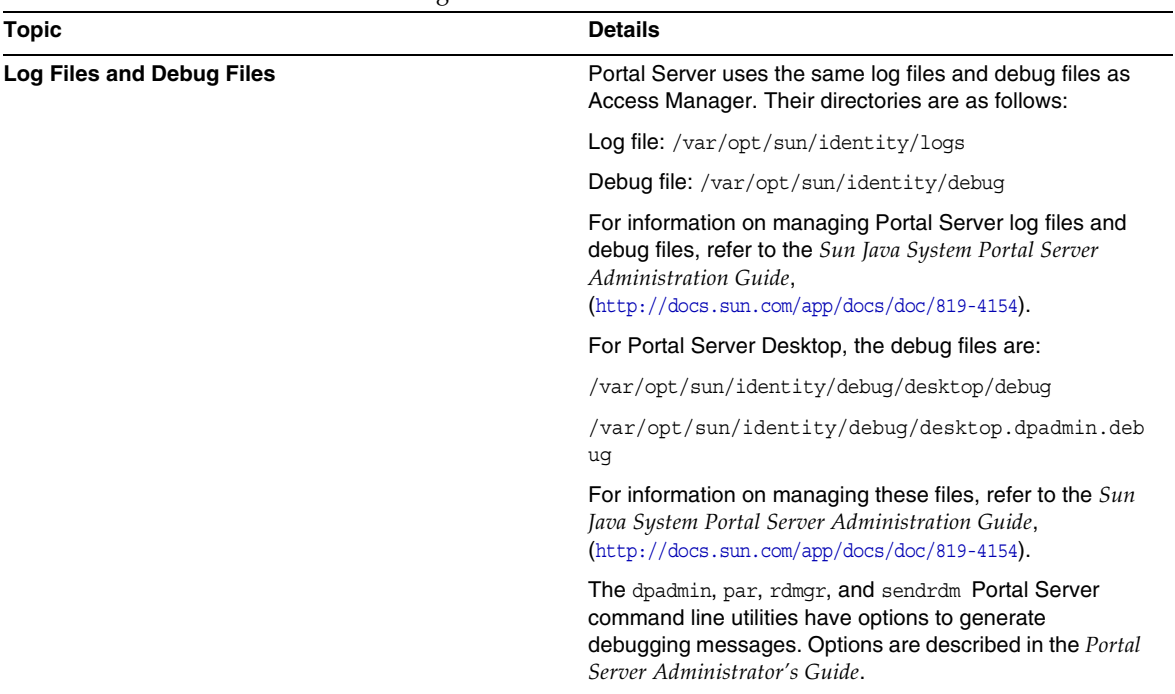

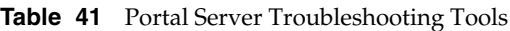

## *Portal Server Secure Remote Access Troubleshooting Tools*

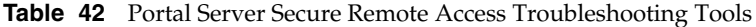

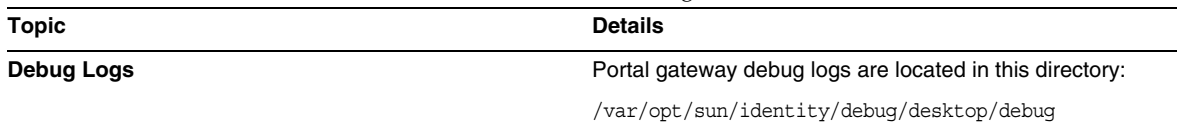

## *Web Server Troubleshooting Tools*

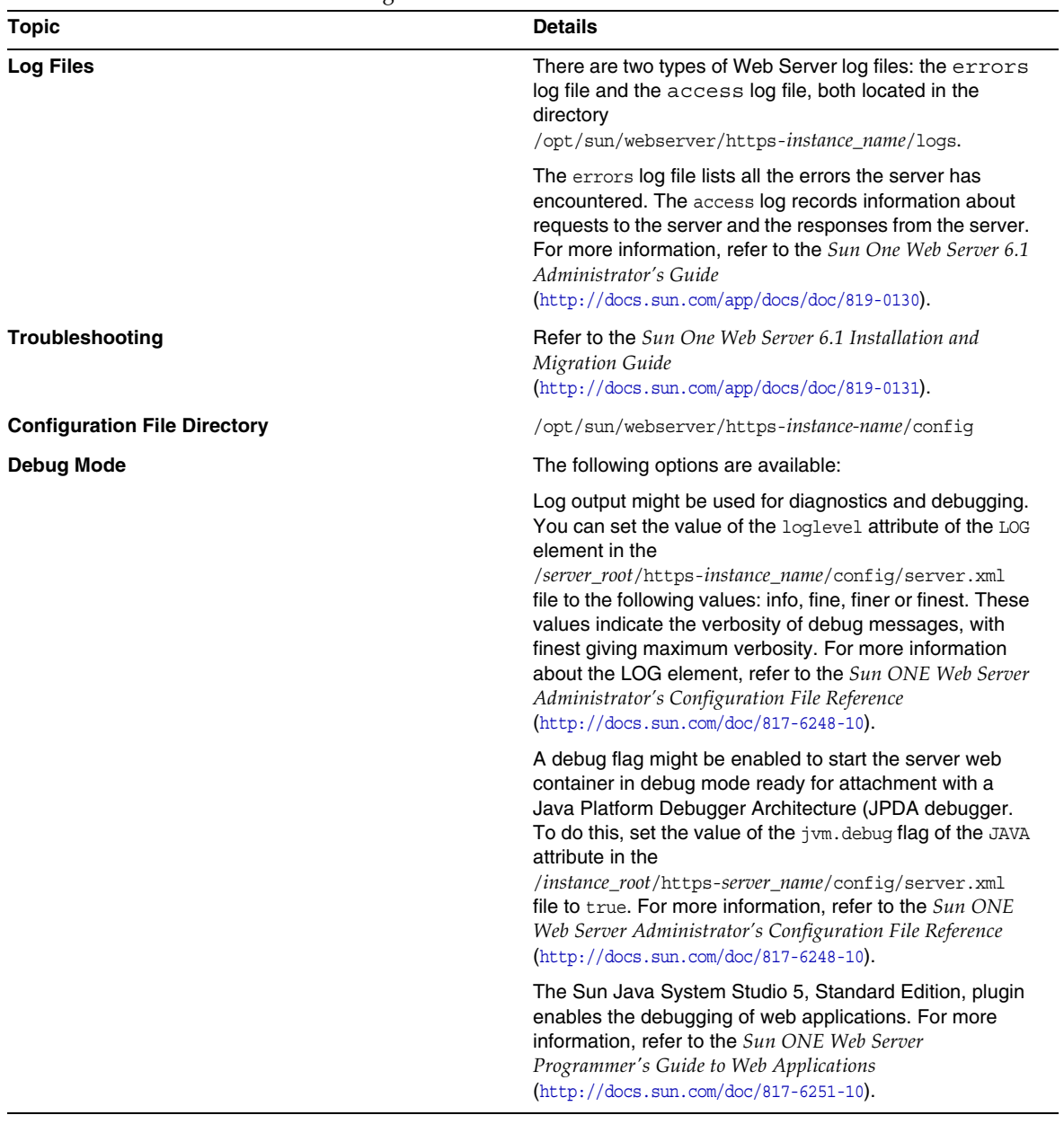

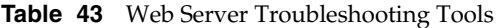

## *Web Proxy Server Troubleshooting Tools*

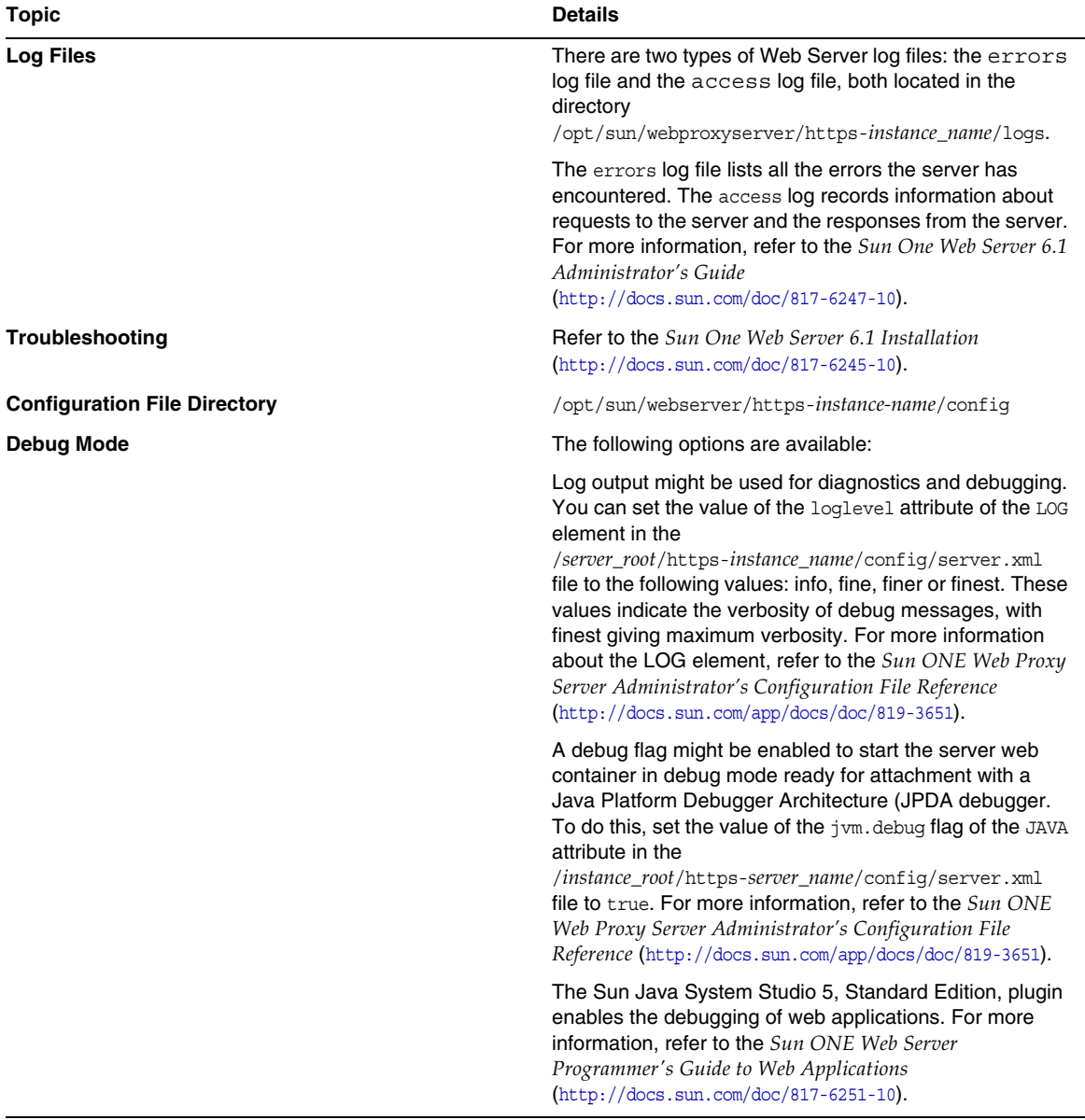

#### **Table 44** Web Proxy Server Troubleshooting Tools

## *Service Registry Troubleshooting Tools*

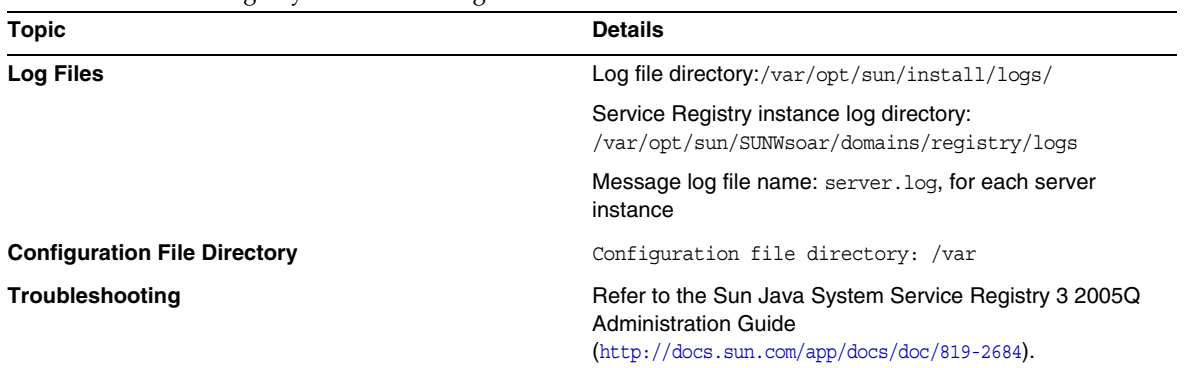

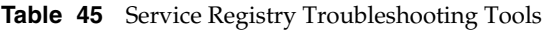

# Known Issues and Limitations

This section describes the known issues and limitations of Sun Java Enterprise System 6 for HP-UX. For a list of the known issues and limitations in this component, refer to the following Release Notes:

Known problems that are associated with the Sun Java Enterprise System components are documented in the respective component release notes on HP-UX. Refer to [Bugs Fixed in This](#page-6-0)  [Release](#page-6-0).

The following topics are the known issues:

- [Installation](#page-90-0)
- [Uninstallation](#page-102-0)

## <span id="page-90-0"></span>Installation

## Miscellaneous Installation Issues

#### **In CLI Mode, the Installer does not let you install Portal Server Gateway Alone (6279513)**

A key issue is that the installer does not allow you to perform a deployment in the CLI mode because the installer does not allow you to select only the Gateway sub-components.

*Solution* Use the installer in the GUI mode.

#### **Java ES 2005Q4 Installer needs a mechanism to query if a product license is of type evaluation (6265136)**

The installer should check if shared components is an evaluation component and replace it if in fact it is an evaluation component.

*Solution* Ensure that the workstation does not have an evaluation component installed before beginning an installation.

#### **Problem with IP Address validation for Netlet Proxy (6317592)**

In the Netlet proxy panel, the installer does not accept the valid IP address and asks to enter the valid IP address. This problem also occurs in the GUI mode.

*Solution* Ensure that the /etc/hosts file contains the correct information*.*

#### **The JES4 installation on HP-UX platform takes a more time when installed under the following scenarios as compared with Solaris, Linux and Windows platforms: (6291473)**

- **1.** Directory Server, Administration Server and all language packs with Configure Now option
- **2.** Directory Server, Web Server, Access Manager, Portal Server and all language packs with Configure Later option
- **3.** Directory Server, Application Server, Access Manager, Portal Server and all language packs with Configure Now option

*Solution:* Install the product components only with the required languages on the system.

#### **When JES installer CD/DVD is mounted directory and file names appear in Upper case letters with semicolon in file names.**

*Solution:* - This problem is know as rock ridge problem, if mount command is not supporting rock ridge options like cdcase and rr then file names appear in upper case letters. The following patches needs to be installed to support rock ridge options with mount command:

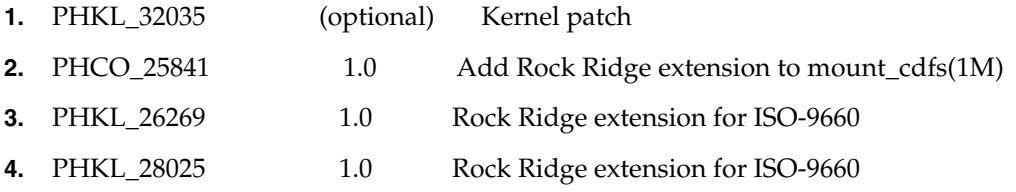

#### **JES INSTALLER shows Apache webserver in AS Load balancing plugin panel (6367708)**

*Solution* Sun Java System does not support Third party web containers on HPUX, select Sun Java System Webserver for configuring loadbalancer plugin. The consequences of selecting Apache webserver is unknown.

#### **Delegated Administration configurator asks for Web Server information while Access Server is the web container (6270890)**

The Delegated Administration server is deployed to the same web container as Access Manager.

*Solution* The dependency of Delegated Administrator on Access Manager can be temporarily achieved by manually selecting Access Manager while installing Delegated Administrator.

#### **Multiple versions of comm\_dsetup.pl exist (6226161)**

*Solution* Only use the version of comm dssetup.pl found in /opt/sun/comms/dssetup/sbin. Ignore all other versions.

#### **Cannot deploy Portal Server using SSL encryption if Access Manager is using SSL (6211026)**

*Solution* Install portal server using the "Configure Later" option Hack the dpadmin and pdeploy scripts in  $\text{opt/sun/portal}$  svr and add the option to the java command lines: -D"java.protocol.handler.pkgs=com.iplanet.services.comm"

Edit the /etc/opt/sun/identitiy/config/AMConfig.properties and change the certdb settings to:

com.iplanet.am.admin.cli.certdb.dir=/opt/sun/webserver/alias

com.iplanet.am.admin.cli.certdb.prefix=https-<HOSTNAME><DOMAINNAME><HOSTNAME>

com.iplanet.am.admin.cli.certdb.passfile=/opt/sun/webserver/alias/.wtpass

(based on what the web server is using).

Create the file /opt/sun/webserver/alias/.wtpass containing (only) the password for the certdb. Note that this is a different format to the password.conf file that the web server itself uses:

```
cd /opt/sun/Portal_svr/lib;
JAVA_HOME=/usr/jdk/entsys-j2se ./psconfig
```
#### **The uninstaller does not validate passwords for Portal Server uninstallation(6263414)**

Proper validation is required before beginning the Portal Server uninstallation process can begin.

*Solution* In order to complete the uninstallation process, enter any value in the Portal Uninstall screen.

#### **Installation log messages are not always valid (no specific ID)**

Please note that log messages are not always valid. For example, the "no software was installed" message appears even if some (but not all) component products are installed after an error of some sort.

#### **Mentions of "Sun ONE" in data services should be "Sun Java System" (no specific ID)**

All occurrences of Sun ONE in the names and descriptions of the data services for Java ES applications should read "Sun Java System". For example, "Sun Cluster data service for Sun ONE Application Server" should read "...for Sun Java System Application Server".

#### **Auto-selection of components in component selection page confusing (4957873)**

When a component product is selected, the installer automatically selects to install any dependent component products. The component product selection page does not indicate that the dependencies have been selected along with the original component product.

*Solution* None.

#### **Selected component notation inconsistent from page to page (5033467)**

The "\*\*" to indicate a disabled selection is not implemented globally.

*Solution* None.

## Access Manager Installation

#### **Amconsole home page is not coming up in multinode installations (6291099)**

In multinode installations you may find that the Amconsole home page fails to appear. Refer to the solution listed below:

- **1.** Login to the realm console of the first instance (for example: <first-node-protocol>://<first-node-fqdn>:<first-node-port>/amserver)
- **2.** Click on the link corresponding to the default realm.
- **3.** In the text field for "Realm/DNS Aliases", enter "<node2-fqdn>" and click Add.
- **4.** Click Save.
- **5.** Click on the "Realms" link in the bread crumb above the tabs.
- **6.** Click on the "Configuration" tab.
- **7.** Click on the "System Properties" tab
- **8.** Click on the "Platform" service tab.
- **9.** Under "Instance Name", click the "New..." button.
- **10.** In the "Server" field, enter "<node2–protocol://<node2–fqdn>:<node2–port>".
- **11.** In the "Instance Name" field, enter an unused number (for example, the number
- **12.** Click "OK".
- **13.** Click "Save".

#### **Access Manager SDK configuration causes web server startup failure errors (6293225)**

The problem of web server startup failures can be attributed to the Access Manager's SDK configuration. In the current scenario, the AMConfig.properties file contains the wrong information and causes a series a web server startup failures. The following variables do not have the correct information:

- com.iplanet.am.directory.host
- com.iplanet.am.server.host
- com.iplanet.am.console.host
- com.iplanet.am.profile.host
- com.iplanet.am.naming.url
- com.iplanet.am.notification.url

*Solution* On your node B, where Access Manager SDK is installed with Web Server, modify the <Web\_Server\_Instance\_dir>/config/server.xml file and add the required Access Manager JAR files to the classpath.

#### **Console-only install configuration fails (5047119)**

The installer does not configure the web container for a console-only installation on a local server.

*Solution* Perform a console only installation in two separate installation sessions:

- **1.** In the first installation session, perform a "Configure Now" install of the web container (Application Server or Web Server).
- **2.** In the second installation session, perform a "Configure Later" install of Access Manager Administration Console.
- **3.** After the second session is finished, change to the Access Manager utilities directory. For example, on Solaris systems:

# cd *AccessManager-base/*SUNWam/bin/

where *AccessManager-base* is the Access Manager base installation directory.

- **4.** Copy the amsamplesilent file and specify a new file name.
- **5.** Edit the copy of the amsamplesilent file to specific the configuration information, including DEPLOY\_LEVEL (2 for console only) CONSOLE\_HOST, CONSOLE\_PORT, and SERVER PORT variables.
- **6.** Run the amconfig script with the edited amsamplesilent file.

```
# ./amconfig -s copy-of-amsamplesilent
```
where copy-of-amsamplesilent is the name of the copy of the amsamplesilent file. For more information about the amsamplesilent file and amconfig script, see the *Access Manager 2005Q4 Administration Guide*.

#### **Single Quote Not Allowed in Passwords and Root Suffix (no issue ID)**

In passwords (such as for amadmin) and the Directory Server root suffix, Access Manager does not support a single quote  $(\qquad q)$ . The back-slash  $(\setminus \setminus)$ , however, is supported.

#### **Installer doesn't add platform entry for existing directory install (6202902)**

The Java ES Installer does not add a platform entry for an existing directory server installation (DIRECTORY\_MODE=2).

*Solution* Edit the platform service Server List attribute to add the second instance. For example. if the first instance is host1.example.com, it will have an entry such as http://host1.example.com:port|01. If the second instance is on host2 and uses the same Directory Server as host1, use the Access Manager administrator console to add an entry such as http://host2.example.com:port|02

#### **Installing Access Manager on an existing DIT requires rebuilding Directory Server indexes (6268096)**

To improve the search performance, Directory Server has several new indexes. Therefore, after you install Access Manager with an existing directory information tree (DIT), rebuild the Directory Server indexes by running the db2index.pl script. For example: #./db2index.pl -D "cn=Directory Manager" -w password -n userRoot

The db2index.pl script is available in the DS-install-directory/slapd-hostname/ directory.

#### **Access Manager registered portal services are not added to user when created through the Access Manager SDK (6280171)**

*Solution* For every user created through the use of the commadmin command line interface, you will need to register all of the missing services with the Access Manager admin console.

#### **Big regression in using the Access Manager amadmin CLI (6267167)**

When using the amadmin command line interface, you need to provide the full dn of an amAdmin user. An example is shown below:

```
amadmin -u uid=amadmin,ou=people,o=isp -w
```
#### **Sub-org creation not possible from one Identity Server by using Identity Server amadmin CLI (5001850)**

*Solution* In both Directory Server, make sure to have inside cn=config, cn=ldbm database,cn=plugins, cn=config, nsslapd-lookthroughlimit set to -1.

#### **Console-only install configuration fails (5047119)**

The installer does not configure the web container for a console-only installation on a local server.

- **1.** In the first installation session, perform a "Configure Now" install of the webcontainer (Application Server or Web Server).
- **2.** In the second installation session, perform a "Configure Later" install of Access Manager Administration Console.
- **3.** After the second session is finished, change to the Access Manager utilities directory. For example, on Solaris systems:

# cd Access Manager-base/identity/bin

where *AccessManager-base* is the Access Manager base installation directory.

- **4.** Copy the amsamplesilent file and specify a new file name.
- **5.** Edit the copy of the amsamplesilent file to specific the configuration information, including DEPLOY\_LEVEL (2 for console only) CONSOLE\_HOST, CONSOLE\_PORT, and SERVER\_PORT variables.
- **6.** Run the amconfig script with the edited amsamplesilent file. For example:

# ./amconfig -s copy-of-amsamplesilent

where *copy-of-amsamplesilent* is the name of the copy of the *amsamplesilent* file.

For more information about the amsamplesilent file and amconfig script, see the *Access Manager 2005Q4 Administration Guide*

#### **Installing Access Manager 2005Q1 With SSL Enabled Directory Server (no Issue ID)**

If Directory Server is already installed and has SSL enabled, the installation of Access Manager 2005Q1 will fail. To install Access Manager 2005Q1, first disable SSL for Directory Server. After the Access Manager installation is finished, then re-enable SSL for Directory Server.

#### Administration Server Installation

#### **Administration Server patch fails to apply when server is stopped (6273652)**

When stopping the Administration Server and using patchadd to apply a patch the process fails.

*Solution* You must start the Administration Server before applying the patch.

#### **Cannot install Directory Server and Administration Server in separate sessions (5096114)**

If you install Directory Server in one session and then try to install Administration Server in a second session, the box for Administration Server is already checked even though it is not installed and configured. You therefore cannot install and configure Administration Server.

*Solution* Install Directory Server and Administration Server in the same session. Or, refer to the Directory Server Administration documentation to learn how to manually configure Administration Server.

#### **Deployment on Administration Server 8.1 with non-default URIs is inaccessible (6308426)**

If you install Access Manager 7.0 on Application Server 8.1 and choose non-default URIs for Access Manager (for example, idserver instead of amconsole and idconsole instead of amconsole). Specifically, in the amas81configfile, the configureServerPolicy() does not account for the use case in which Access Manager is being configured with default URIs. Instead it assumes that the Access Manager war files will be deployed with the default URIs and grant permissions to amserver.war, amconsole.war, and ampassword.war.

*Solution* Perform the following procedure:

- **1.** Stop the application server instance on which Access Manager was deployed.
- **2.** Change to the following directory:

\${AS\_DOMAINS\_DIR}/\${AS\_DOMAIN}/config

- **3.** Type the following command: cp server.policy server.policy.orig
- **4.** Locate the following policies grant codeBase:

```
"file:\${com.sun.aas.instanceRoot}/applications/j2ee-modules/amserver/-" { permission 
java.net.SocketPermission "*", "connect,accept,resolve"; permission 
java.util.PropertyPermission "*", "read, write"; }; grant codeBase 
"file:\${com.sun.aas.instanceRoot}/applications/j2ee-modules/amconsole/-" { permission 
java.net.SocketPermission "*", "connect,accept,resolve"; permission 
java.util.PropertyPermission "*", "read, write"; }; grant codeBase 
"file:\${com.sun.aas.instanceRoot}/applications/j2ee-modules/ampassword/-" { permission 
java.net.SocketPermission "*", "connect,accept,resolve"; permission 
java.util.PropertyPermission "*", "read, write"; };
```
**5.** Replace "amserver" with the URI for the services web application in the line grant codeBase

```
"file:\${com.sun.aas.instanceRoot}/applications/j2ee-modules/amserver/-"
{
```
**6.** For legacy mode installations, replace "amconsole" with the URI for the console web application in the line grant codeBase

```
"file:\${com.sun.aas.instanceRoot}/applications/j2ee-modules/amconsole/-"
{
```
**7.** Replace "ampassword" with the URI for the password web application in the line grant codeBase

```
"file:\${com.sun.aas.instanceRoot}/applications/j2ee-modules/ampassword/-"
{
```
**8.** Start the application server instance on which Access Manager was deployed.

## Application Server Installation

#### **If a port which is already in use is chosen installation fails (4922417)**

*Solution* None.

#### **Installer does not recognize host name user enters in configuration page (4931514)**

The installer prompts you for the "server name" for the Application Server. However, the installer uses the actual host name of the machine regardless of what you input in the text field.

*Solution* If the server name is different from the server's host name, become superuser and type the following in the domain directory of interest (the "server root" directory):

# find . -type f -exec grep -1 \$HOSTNAME  $\{\}\ \setminus\$ ;

Then, change the file contents appropriately.

#### **Java ES 2005Q4 Promoted build 08 shows incorrect Application Server Name (6297837)**

Sun Java™ System Application Server Enterprise Edition 8.1 2005Q2 Update 2 is the correct notation. The notation Sun Java™System Application Server Enterprise Edition 8.1 2005Q4 was in error.

## Directory Server Installation

#### **Slow DPS response causing exceptions in web server and system instability**

When too many connections are established to the DPS server from a remote node, the

DPS response is slow and exceptions are thrown.

*Solution* None

#### **Directory Server configuration output splits the progress bar on silent mode (4928102)**

When components are configured the corresponding output is sent to the installer'sstdout instead of the log. This action places the CLI progress bar on multiple lines in the installer output.

*Solution* None

#### **Incorrect Version of Directory Server is displayed after upgrade from Directory Server 5 2005Q1 to Directory Server 2005Q4 (269446)**

*Solution* You can ignore the version displayed in the console. Type the following in order to get the proper version information.

\$SERVERROOT/bin/slapd/server/ns-slapd —v

Directory Server instance were not created because of /etc/ds and /etc/mps (5094994)

Remove the remaining link /etc/ds/v5.2/shared/config/certmap.conf before re-configuring servers.

#### **Cannot configure Directory Server if you reinstall after uninstalling (6223527)**

You cannot configure Directory Server if you are reinstalling after having uninstalled. During the uninstall, /var/opt/sun is not removed. As a result, the Directory slapd is not found and there are errors logged when you try to start Directory Server.

*Solution* After uninstalling Directory Server, remove /var/opt/sun before you reinstall.

**NOTE** It is advisable to cross verify the sub-directories of /var/opt/sun before deletion

#### **Cannot install Directory Server and Administration Server in separate sessions (5096114)**

If you install Directory Server in one session and then try to install Administration Server in a second session, the box for Administration Server is already checked even though it is not installed and configured. You therefore cannot install and configure Administration Server.

*Solution* Install Directory Server and Administration Server in the same session. Or, refer to the Directory Server Administration documentation to learn how to manually configure Administration Server.install.

## Message Queue Installation

#### **If Message Queue is installed with Java ES installer you must use uninstaller to uninstall (no issue ID)**

If you remove the depot packages directly, the next time the installer is run, it may see Message Queue as still being installed and not behave correctly.

*Solution* If you have already removed the Message Queue packages manually, you must uninstall Message Queue using the uninstaller. Run the uninstaller and select Message Queue components for removal.

## Portal Server Installation

#### **Unable to stop Gateway in two host scenario (6283068)**

*Solution* To start the gateway type ./gateway start -n default. In order to stop the gateway type /gateway stop -n default.

#### **Portal Server Gateway login after Porter Server restart (6191449)**

*Solution* Each time the Portal Server, Administration Server or Web Server is restarted, the gateway must also be restarted.

#### **Login page is not downloaded through proxylet (6216514)**

When the proxylet is enabled, SRA still uses the rewriter technology to fetch the login pages and a part of the desktop page before the proxylet starts.

*Solution* None

#### **Exception thrown after reloading Portal Desktop (218871)**

Launching the instant messaging link and refreshing the portal desktop causes the "ERROR: content is not available" to appear. Also, an exception is thrown in this file:

#### /var/opt/sun/identity/debug.

*Solution* Edit the domain.xml file (located in /var/opt/sun/appserver/domain1/config and perform the following

Modify the java configuration classpath-prefix with /opt/sun/share/lib/jaxen-core.jar

Type stop-domain domain1

Type asadmin start-domain

Enter your user name and password.

#### **Netlet crashes after making connection (approximately 10 to 15 seconds) with remote server (6186633)**

This problem occurs if you are using applications such as Citrix Metaframe, PC Anywhere, Remotely Anywhere, Tarentella and similar applications.

*Solution* None

#### **Informative and useless page provided to the user when logging into Portal Server (6267783)**

When you log into Portal Server, you are presented with an informative page that

states you have been authenticated, but you cannot exit this page.

*Solution* Use the administration console and click on the Identity Management tab, select Services view and change the value of "Default Success Login URL" with your portal URL (for example, http://<fqdn>:<port>/portal).

#### **Installation and uninstallation of Portal Server appears to hang (5106639)**

During installation and uninstallation of Portal Server, the installer and uninstaller appear to hang. The delay can be up to 30 minutes before installation/uninstallation finishes successfully

#### **Gateway redirection not happening in any multi-session installation (4971011)**

Regardless of the installation mode, gateway redirection does not occur during a multi-session installation.

#### *Solution*

#### ➤ **To enable gateway redirection**

- **1.** Launch a Portal Server browser and access the amconsole.
- **2.** Under "Service Configuration" tab, select "gateway".
- **3.** In the lower right corner of the window, click "default" and "security" tab as well.
- **4.** Then, add a URL like "http://IS\_HOST:PORT/amserver/UI/Login" into "Non-authenticated URLs:" field.

An example URL is http://boa.prc.sun.com:80/amserver/UI/Login.

- **5.** Finally, restart the Portal gateway by doing the following as superuser:
	- # /sbin/init.d/gateway -n default start debug

## Web Server Installation

#### **Web Server installation fails if install directory is populated with files from a previously installed version (no issue ID)**

*Solution* Back-up all your configuration files. Then, remove the install directory before installing Web Server using the Java Enterprise System installer.

## Localization Issues

#### **Custom Configuration installer screen sometimes displays with crippled text layout (#6210498)**

*Solution* Resize the window. Then, click Back and Next. The window will display correctly.

#### **Single Quote Not Allowed in Passwords and Root Suffix (no issue ID)**

In passwords (such as for amadmin) and the Directory Server root suffix, Access Manager does not support a single quote ( $\qquad$ q). The back-slash ( $\qquad$ ), however, is supported.

#### **Installation of Access Manager fails if Directory Server 5.1 sp2 implements the Reset Password (4992507)**

When you run the Java Enterprise System installer, the installation of Access Manager 2005Q1 fails if Directory Server 5.1 SP2 is configured to require users to change their passwords the first time they log in.

*Solution* Set the Directory Server password reset policy to "off".

## <span id="page-102-0"></span>Uninstallation

## **During uninstallation, the Application Server directory is not removed (6229908).**

The Application Server directory is not automatically removed when uninstalling all components of Sun Java Enterprise System.

#### *Solution*

Manually remove the Application Server directory after uninstallation, provided there is no node agent or instance-related data in this directory.

# Redistributable Files

Sun Sun Java Enterprise System 2005Q4 does not contain any files which you can redistribute.

# How to Report Problems and Provide Feedback

If you experience problems with Sun Java Enterprise System, contact Sun customer support using one of the following mechanisms:

• Sun Software Support services online at [http://www.sun.com/service/sunone/software](http://www.sun.com/service/sunone/software )

This site has links to the Knowledge Base, Online Support Center, and ProductTracker, as well as to maintenance programs and support contact numbers.

• The telephone dispatch number associated with your maintenance contract

To assist you in resolving problems, please have the following information available when you contact support:

- Description of the problem, including the situation where the problem occurs and its impact on your operation
- Machine type, operating system version, and product version, including any patches and other software that might be affecting the problem
- Detailed steps on the methods you have used to reproduce the problem
- Any error logs or core dumps

## Sun Welcomes Your Comments

Sun is interested in improving its documentation and welcomes your comments and suggestions.

To share your comments, go to <http://docs.sun.com> and click Send Comments. In the online form, provide the document title and part number. The part number is a seven-digit or nine-digit number that can be found on the title page of the guide or at the top of the document.

# Additional Sun Resources

Useful Sun information can be found at the following Internet locations:

- Sun Documentation <http://docs.sun.com/prod/java.sys>
- Sun Professional Services <http://www.sun.com/service/sunps/sunone>
- Sun Software Products and Service <http://www.sun.com/software>
- Sun Software Support Services [http://www.sun.com/service/sunone/software](http://www.sun.com/service/sunone/softwar)
- Sun Support and Knowledge Base <http://www.sun.com/service/support/software>
- Sun Support and Training Services <http://training.sun.com>
- Sun Consulting and Professional Services <http://www.sun.com/service/sunps/sunone>
- Sun Developer Information <http://developers.sun.com>
- Sun Developer Support Services <http://www.sun.com/developers/support>
- Sun Software Training <http://www.sun.com/software/training>
- Sun Software Data Sheets <http://wwws.sun.com/software>

Copyright © 2006 Sun Microsystems, Inc. All rights reserved.

Sun Microsystems, Inc. has intellectual property rights relating to technology embodied in the product that is described in this document. In particular, and without limitation, these intellectual property rights may include one or more of the U.S. patents listed at <http://www.sun.com/patents> and one or more additional patents or pending patent applications in the U.S. and in other countries.

SUN PROPRIETARY/CONFIDENTIAL.

U.S. Government Rights - Commercial software. Government users are subject to the Sun Microsystems, Inc. standard license agreement and applicable provisions of the FAR and its supplements.

Use is subject to license terms.

This distribution may include materials developed by third parties.

Portions may be derived from Berkeley BSD systems, licensed from U. of CA.

Sun, Sun Microsystems, the Sun logo, Java and Solaris are trademarks or registered trademarks of Sun Microsystems, Inc. in the U.S. and other countries. All SPARC trademarks are used under license and are trademarks or registered trademarks of SPARC International, Inc. in the U.S. and other countries.

Copyright © 2006 Sun Microsystems, Inc. Tous droits réservés.

Sun Microsystems, Inc. détient les droits de propriété intellectuels relatifs à la technologie incorporée dans le produit qui est décrit dans ce document. En particulier, et ce sans limitation, ces droits de propriété intellectuelle peuvent inclure un ou plusieurs des brevets américains listés à l'adresse <http://www.sun.com/patents> et un ou des brevets supplémentaires ou des applications de brevet en attente aux Etats - Unis et dans les autres pays.

Propriété de SUN/CONFIDENTIEL.

L'utilisation est soumise aux termes du contrat de licence.

Cette distribution peut comprendre des composants développés par des tierces parties.

Des parties de ce produit pourront être dérivées des systèmes Berkeley BSD licenciés par l'Université de Californie.

Sun, Sun Microsystems, le logo Sun, Java et Solaris sont des marques de fabrique ou des marques déposées de Sun Microsystems, Inc. aux Etats-Unis et dans d'autres pays.

Toutes les marques SPARC sont utilisées sous licence et sont des marques de fabrique ou des marques déposées de SPARC International, Inc. aux Etats-Unis et dans d'autres pays.